# **AULA VIRTUAL DE APRENDIZAJE PARA LA ASIGNATURA DE TEORÍA DEL ACTO Y DEL NEGOCIO JURÍDICO**

**JORGE ANDRÉS GARCÍA ROJAS**

**UNIVERSIDAD INDUSTRIAL DE SANTANDER FACULTAD DE CIENCIAS HUMANAS ESCUELA DE DERECHO Y CIENCIA POLÍTICA BUCARAMANGA 2015**

# **AULA VIRTUAL DE APRENDIZAJE PARA LA ASIGNATURA DE TEORÍA DEL ACTO Y DEL NEGOCIO JURÍDICO**

**JORGE ANDRÉS GARCÍA ROJAS**

**Trabajo de Grado para optar por el título de Abogado**

> **Directora MONICA CORTES FALLA Doctora en Derecho**

**UNIVERSIDAD INDUSTRIAL DE SANTANDER FACULTAD DE CIENCIAS HUMANAS ESCUELA DE DERECHO Y CIENCIA POLÍTICA BUCARAMANGA 2015**

# **CONTENIDO**

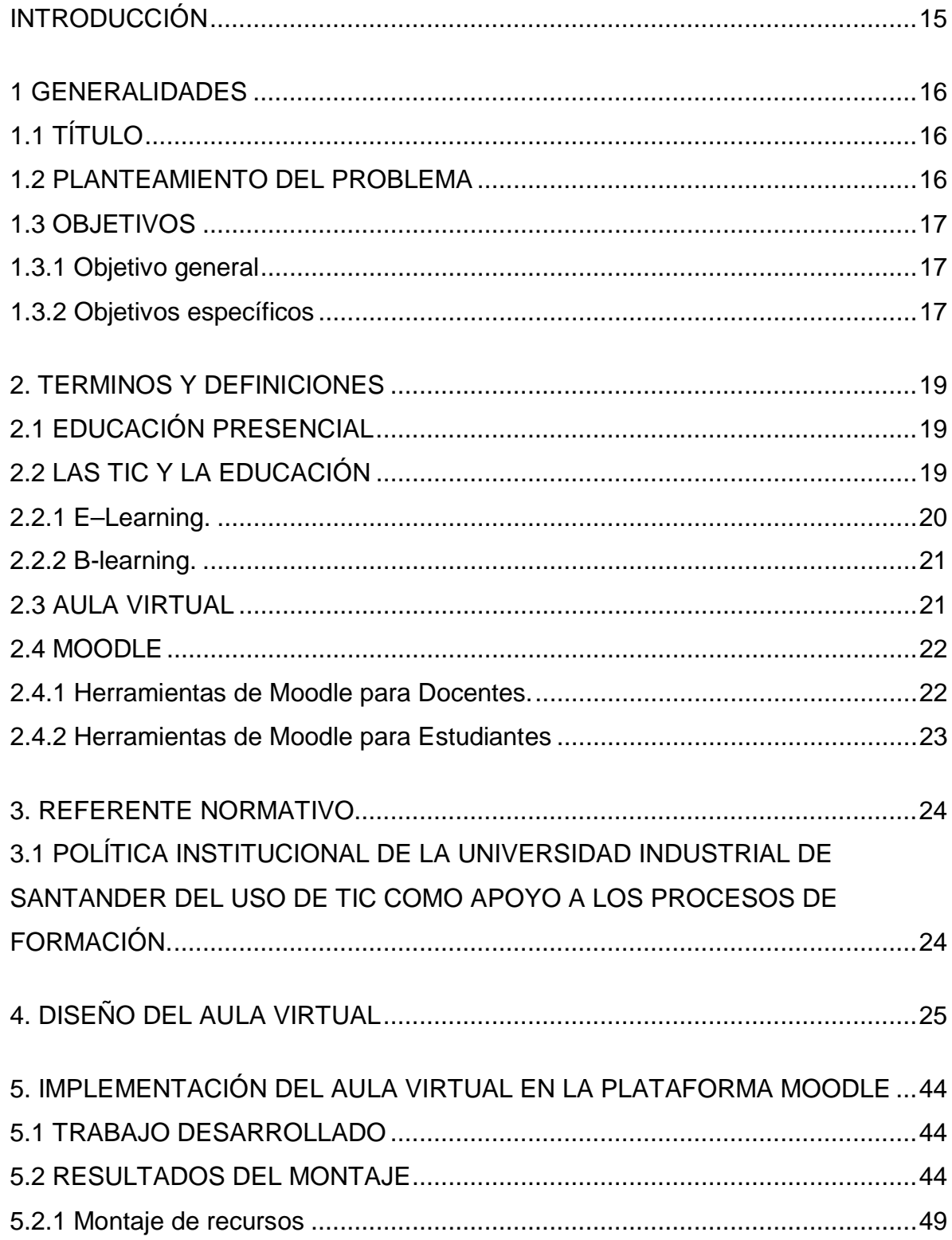

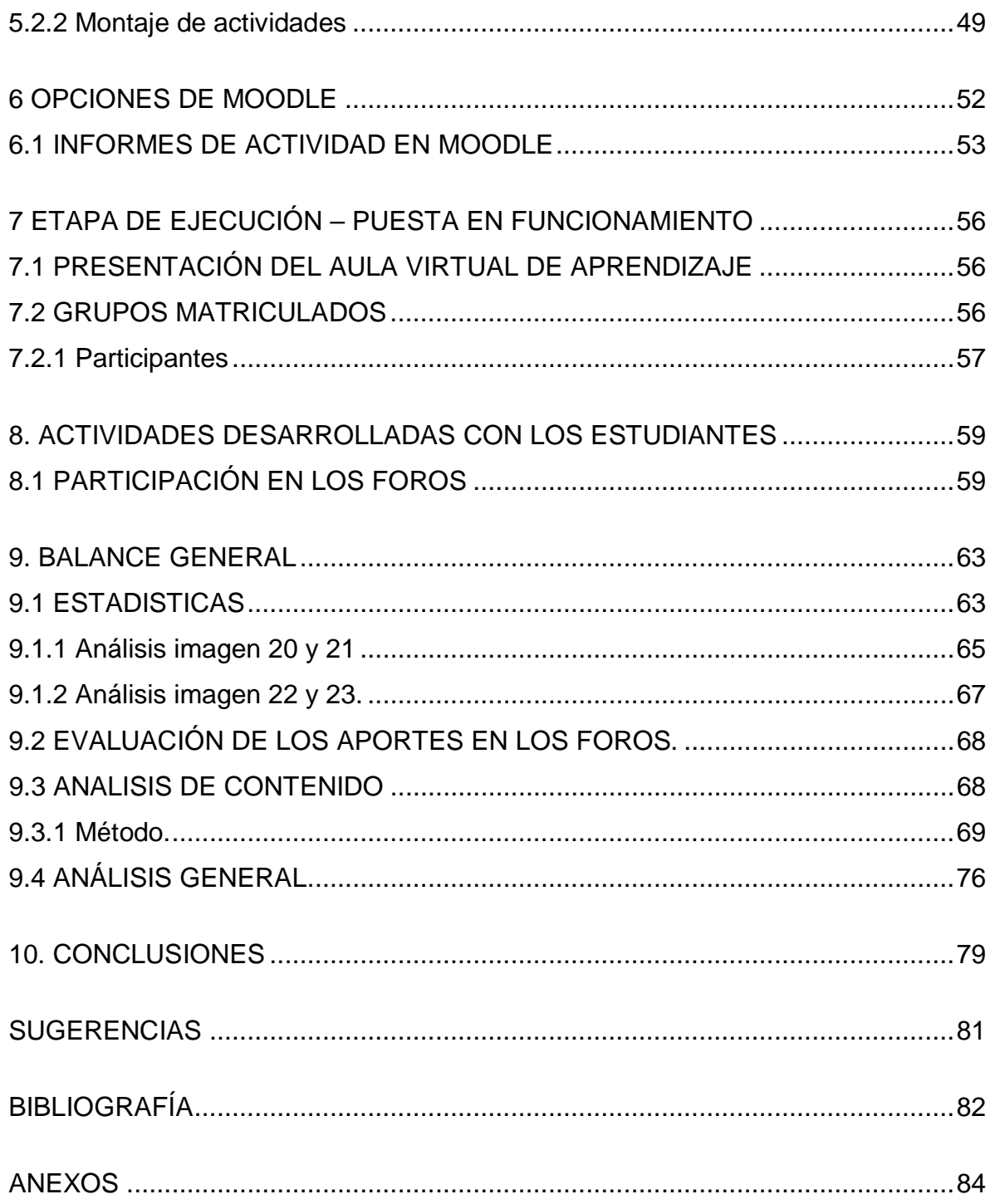

#### **LISTA DE FIGURAS**

- [Figura 1. La figura 1 muestra el encabezado que da la presentación del Aula](#page-42-0)  [Virtual...................................................................................................45](#page-42-0)
- [Figura 2. La figura 2 muestra la presentación del la Unidad 1 con el tema](#page-43-0)  ["Nociones Básicas". En la imagen se observan las etiquetas de](#page-43-0)  ["Recursos" y "Actividades" bajo las cuales aparecen los archivos en](#page-43-0)  [formato PDF y el enlace para el Foro No. 1, respectivamente.](#page-43-0) ...........46
- [Figura 3. En ésta imagen se muestra la presentación de la Unidad 2 con el tema](#page-44-0)  [de "Clasificación" de los negocios Jurídico, en la cual también se ponen](#page-44-0)  [a disposición de los participantes, los recursos y las actividades](#page-44-0)  [propuestas, junto con un video que contextualiza el tema.](#page-44-0) ..................47
- [Figura 4. En ésta imagen se muestra la presentación de la Unidad 3 con el tema](#page-45-0)  [de "Estructura del Negocio Jurídico" poniendo de igual manera a](#page-45-0)  [disposición de los participantes, los recursos y las actividades](#page-45-0)  propuestas. [..........................................................................................48](#page-45-0)
- [Figura 5. En la figura 5 se observa la presentación de la última unidad, con el](#page-45-1)  [tema de "Ineficacia del Negocio Jurídico", en la cual se ponen a](#page-45-1)  [disposición de los participantes los recursos y las actividades.............48](#page-45-1)
- [Figura 6. Pantallazo del interior de carpeta bajo la etiqueta recursos..................49](#page-46-2)
- [Figura 7. Foro 1. Autonomía Privada, como se muestra en la imagen, los](#page-47-0)  [participantes del aula virtual pudieron encontrar el foro planteado y](#page-47-0)  [realizar sus aportes al mismo, realizando su entrada a través del botón](#page-47-0)  ["Añadir nuevo Tema de discusión".......................................................50](#page-47-0)
- Figura 8. Foro 2. Comodato. [...............................................................................50](#page-47-1)
- [Figura 9. Foro 3. Oferta.......................................................................................51](#page-48-0)
- [Figura 10. Foro 4. Simulación...............................................................................51](#page-48-1)
- [Figura 11. Esta imagen muestra el procedimiento para matricular](#page-49-1) estudiantes en el [aula, los cuales se pueden matricular por bloque al aparecer registrados](#page-49-1)

[en la asignatura o ser buscados individualmente en la base de datos de](#page-49-1)  [la Universidad vinculada con la plataforma.](#page-49-1) .........................................52

- [Figura 12. Listado de participantes, con reporte del último acceso a la plataforma.](#page-50-1) [.............................................................................................................53](#page-50-1)
- [Figura 13. La figura muestra como Moodle permite ver de manera general la](#page-51-0)  [participación en el aula por parte de los estudiantes, indicando la acción](#page-51-0)  [desarrollada y el número de veces que ésta se repitió.........................54](#page-51-0)
- [Figura 14. En la imagen se observa un ejemplo de informe de actividades en uno](#page-52-0)  [de los foros. Los nombres se han ocultado para proteger la identidad de](#page-52-0)  los participantes. [..................................................................................55](#page-52-0)
- [Figura 15. La imagen muestra el pantallazo de la vista desde el perfil de](#page-54-1)  [administrador, en la opción "mis cursos", permite observar que para](#page-54-1)  [cada uno de los grupos se creó un Aula Virtual Independiente.](#page-54-1) ...........57
- [Figura 16. Encabezado de la lista de participantes del Grupo D1.........................57](#page-54-2)
- [Figura 17. Listado de participantes grupo D2........................................................58](#page-55-0) [Figura 18. Informe de actividad en el curso. Grupo D1.](#page-57-0) ........................................60
- 
- [Figura 19. Informe de actividad en el curso. Grupo D2.](#page-58-0) ........................................61 [Figura 20. Grafica estadística, actividad en el aula Grupo D1...............................64](#page-61-0)
- [Figura 21. Datos estadísticos, actividad en el aula Grupo D1.](#page-62-1) ..............................65 [Figura 22. Grafica estadística, actividad en el aula Grupo D2...............................66](#page-63-0)

Figura 23. Datos estadísticos, [actividad en el aula Grupo D2.](#page-64-1) ..............................67

# **LISTA DE TABLAS**

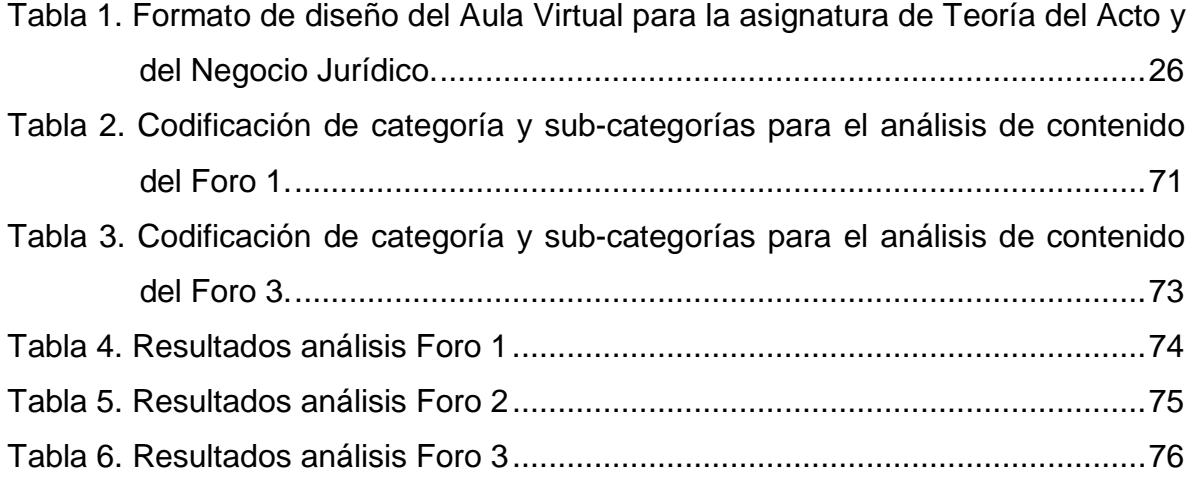

# **LISTA DE ANEXOS**

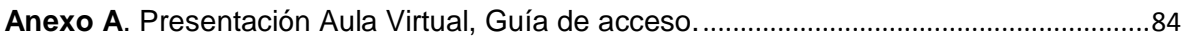

### **RESUMEN**

**TÍTULO**: AULA VIRTUAL DE APRENDIZAJE PARA LA ASIGNATURA DE TEORÍA DEL ACTO Y DEL NEGOCIO JURÍDICO.\*

**AUTOR**: GARCÍA ROJAS, Jorge Andrés.\*\*

**PALABRAS CLAVE**: Aula Virtual, TIC, Jurisprudencia, Foros.

### **DESCRIPCIÓN**:

Este trabaio de grado<sup>[1](#page-8-0)</sup> muestra el desarrollo del diseño e implementación de un Aula Virtual de aprendizaje para la asignatura de Teoría del Acto y del Negocio Jurídico, en la plataforma Moodle.

El Aula Virtual es un espacio creado con el apoyo de las Tecnologías de la Información y Comunicación proporcionadas por la Universidad Industrial de Santander para fortalecer los procesos académicos, con el fin de materializar las políticas institucionales de uso de las TIC, plasmadas en el Acuerdo del Consejo Académico No. 277 de Noviembre 22 de 2011.

Diseñado e implementado este espacio en la plataforma Moodle, bajo las indicaciones y contando con el apoyo del CEDEDUIS, se puso en funcionamiento con los estudiantes matriculados en la asignatura de Teoría del Acto y del Negocio Jurídico, a quienes se les puso a disposición los materiales de apoyo y se desarrollaron foros de opinión.<sup>[2](#page-8-1)</sup>

 $\overline{a}$ 

<span id="page-8-1"></span><span id="page-8-0"></span><sup>&</sup>lt;sup>1</sup> Trabajo de grado

 $^2$  Facultad de Ciencias Humanas. Escuela de Derecho y Ciencia Política. Directora. Mónica Cortés Falla

En este espacio se desarrollan actividades como complemento de los talleres que se trabajan en la materia para garantizar el trabajo extra clase, a través de los foros de opinión. Adicionalmente, se proporcionan a los participantes, los recursos y material de apoyo necesarios para el desarrollo del curso, facilitándoles el acceso a toda la información.

Una vez finalizado el Segundo periodo academico de 2014, se analizó la totalidad de los aportes en las actividades complementarias de los talleres, evidenciando un aumento progresivo en los contenidos críticos de cada aporte en los foros planteados, hecho que permitió determinar la importancia que tiene la implementación de espacios como este en la academia jurídica.

# **ABSTRACT**

**TITLE:** VIRTUAL CLASSROOM LEARNING FOR THE COURSE OF THEORY OF ACT AND LEGAL BUSINESS.

**AUTHOR:** GARCIA ROJAS, Jorge Andrés.

**KEYWORDS**: Virtual Classroom, ICT, Jurisprudence, Forums.

## **DESCRIPTION:**

This degree work<sup>[3](#page-10-0)</sup> shows the development of the design and implementation of a Virtual Classroom learning for the course Theory of act and Legal Business in the Moodle platform.

The Virtual Classroom is a space created with the support of the Information Technologies and Communication provided by the Universidad Industrial de Santander to strengthen the academic processes, in order to materialize the institutional policies of ICT, embodied in the Agreement of the Academic Council No. 277 of November 22, 2011.

Designed and implemented this space Moodle, under the direction and with the support of CEDEDUIS<sup>[4](#page-10-1)</sup>, was put into operation with students enrolled in the course of Theory of Act and Legal Business, to whom I will be made available to support materials and forums developed.

<span id="page-10-0"></span> $3$  Degree work  $\overline{a}$ 

<span id="page-10-1"></span><sup>&</sup>lt;sup>4</sup> Faculty of Humanities. School of Law and Political Science. Director. Monica Cortes Falla

In this space they were developed activities as a complement to the workshops working in the course to ensure the extra class whit the discussion forums. In addition, participants are given the resources and support materials needed for course development, providing access to all information.

Upon completion of the second academic period of 2014, all of the contributions discussed in the follow-up workshops, showing a progressive increase in the critical content of each contribution forums raised, it made it possible to determine the importance of implementation of places like this in the legal academy.

## <span id="page-12-0"></span>**INTRODUCCIÓN**

La Escuela de Derecho y Ciencia Política trabaja en virtud de una formación integral de profesionales del Derecho, los futuros abogados UIS cuentan con docentes de gran calidad en las diferentes áreas del Derecho, sumado a ello, la Universidad Industrial de Santander, pone a disposición de su comunidad universitaria, una serie de recursos tecnológicos que permiten optimizar los procesos de enseñanza, aprendizaje y evaluación.

El presente trabajo de grado, se plantea como principal objetivo el diseño e implementación de un aula virtual de aprendizaje en la plataforma Moodle, para el curso de Teoría del Acto y del Negocio Jurídico, apoyado en la utilización de las tecnologías de la información y comunicación. Se desarrollarán actividades como complemento de los talleres que se trabajan en la materia y garantiza el trabajo extra clase, a través de los foros de opinión. Adicionalmente, se proporcionará a los participantes, los recursos y material de apoyo necesarios para el desarrollo del curso, facilitándoles el acceso a toda la información.

Desde el gobierno nacional se promueven políticas institucionales del uso de las TIC, la Universidad Industrial de Santander hace lo propio, a través del Acuerdo del Consejo Académico No. 277 de Noviembre 22 de 2011<sup>[5](#page-12-1)</sup>, el cual aprueba el programa de implementación de la Política de apoyo a la formación mediante Tecnologías de la Información y Comunicación. Para materializar este tipo de políticas, se hacen considerables inversiones para proporcionar los recursos que permitan la implementación de las mismas. Pese a esto, es evidente que no se da un uso generalizado de estos recursos, especialmente en academias tan tradicionales como la jurídica, por esta razón nace la iniciativa de realizar esta práctica en docencia, apoyado en el uso de las TIC.

 $\overline{a}$ 

<span id="page-12-1"></span> $^5$  Universidad Industrial de Santander. Acuerdo del Consejo Académico No. 277 de Noviembre 22 de de 2011.

#### <span id="page-13-2"></span><span id="page-13-0"></span>**1 GENERALIDADES**

# <span id="page-13-1"></span>**1.1 TÍTULO**

# AULA VIRTUAL DE APRENDIZAJE PARA LA ASIGNATURA DE TEORÍA DEL ACTO Y DEL NEGOCIO JURÍDICO.

### **1.2 PLANTEAMIENTO DEL PROBLEMA**

Es innegable que actualmente la tecnología marcha a pasos agigantados, día a día los avances resultan cada vez más sorprendentes, alterando la cotidianidad de la humanidad, dichos avances pretenden entregar medios al hombre para hacer su vida más fácil. Sin duda alguna Internet se ha convertido en un medio que ha revolucionado la interacción de las personas con su entorno, convirtiéndose en una herramienta fundamental y los ejemplos más claros de esto, los hallamos al observar las relaciones comerciales, la difusión de la información y las comunicaciones a través de las redes sociales.

A este proceso evolutivo la educación no ha sido ajena, el creciente número de usuarios de Internet a nivel mundial, ha despertado el interés de instituciones, educadores e incluso empresas que invierten grandes sumas de dinero con el fin de poner este medio al servicio de la educación. Internet ha sido el medio a través del cual se han creado redes de cooperación de educadores que presentan sitios que acompañan las reflexiones sobre la pedagogía. El uso de Internet con fines educativos ha tenido tanto éxito que actualmente existe un altísimo número de programas académicos a distancia ofrecidos por instituciones educativas reconocidas y acreditadas, bajo la modalidad "virtual", situación que da muestra de los alcances que tiene la utilización adecuada de la tecnología.

De cara al uso masivo de las redes sociales y a la estrecha relación de los estudiantes y las nuevas generaciones con las Tecnologías de la Información y Comunicación TIC, se puede observar que se da mayor relevancia a fines ajenos a la educación a través de estos medios, y que cada vez es mayor el acceso a la red sin que esto represente algún beneficio académico. La UIS ha destinado los recursos, materiales y el apoyo especializado para posibilitar el servicio a la comunidad universitaria de los medios tecnológicos necesarios para optimizar los procesos pedagógicos; no obstante, son escasas las iniciativas que promuevan la utilización de nuevas estrategias, perdiendo la oportunidad de generar mayor recepción por parte de estudiantes y profesores, y de sacar un mayor provecho de los medios disponibles.

### <span id="page-14-0"></span>**1.3 OBJETIVOS**

#### <span id="page-14-1"></span>**1.3.1 Objetivo general**

Diseñar e implementar un Aula Virtual para la asignatura de Teoría del Acto y del Negocio Jurídico en la Plataforma Moodle, a través de la cual se interactúe con los estudiantes, integrando y articulando estrategias pedagógicas que fortalezcan el proceso académico, que propicien el desarrollo de las competencias investigativa, argumentativa y propositiva; todo esto, mediante la realización de actividades como foros de opinión, producto del análisis crítico de la jurisprudencia nacional.

### <span id="page-14-2"></span>**1.3.2 Objetivos específicos**

- Identificar, recopilar y digitalizar el material de apoyo para el desarrollo de la asignatura Teoría del acto y del Negocio Jurídico.
- Diseñar el "Aula virtual de aprendizaje" para la Asignatura Teoría del Acto y del Negocio Jurídico.
- Formular las actividades que se incluirán dentro del Aula Virtual.
- Implementar el "Aula Virtual de Aprendizaje" en la plataforma Moodle, con los estudiantes matriculados en Teoría del Acto y del Negocio Jurídico del segundo periodo académico de 2014.
- Analizar las estadísticas proporcionadas por la plataforma Moodle sobre la participación de los estudiantes en el Aula Virtual de Aprendizaje.
- Realizar un análisis de contenido de los aportes realizados en cada uno de los foros.

## <span id="page-16-1"></span><span id="page-16-0"></span>**2. TERMINOS Y DEFINICIONES**

## **2.1 EDUCACIÓN PRESENCIAL**

Educación presencial o convencional es, como su nombre lo indica, la que exige la presencia, en tiempo real y dentro del aula, de los sujetos intervinientes (docente/alumno) en un proceso que se establece mediante la comunicación Profesor/Estudiante y posibilita la transferencia de conocimientos. En éste proceso, el docente cumple con la función de orientar y resolver las dudas de los alumnos, quienes a su vez deben asistir a la clase. Las características de este tipo de enseñanza provienen de la escuela tradicional, en la cual se tiene como premisa la igualdad de todos los alumnos, cuyos requerimientos de educación y metodología son los mismos, pues el fin último es alcanzar un conocimiento concreto<sup>[6](#page-16-3)</sup>.

### <span id="page-16-2"></span>**2.2 LAS TIC Y LA EDUCACIÓN**

TIC es la abreviación para las Tecnologías de la Información y las Comunicaciones, estas son las tecnologías que nos permiten acceder, producir, guardar, presentar y transferir información. Actualmente las TIC, influyen en casi todos los aspectos de la vida cotidiana de las personas, las relaciones sociales, familiares, comerciales, laborales, escolares, etc. Son flexibles en su utilización, pues no se requiere ser experto para poder usarlas y sus aplicaciones son casi ilimitadas.

En la educación, las TIC facilitan la interacción entre el docente y sus alumnos, sin limitaciones temporales ni espaciales, permitiendo el acceso a los recursos y

<span id="page-16-3"></span><sup>6</sup> UNIVERSIDAD DE CUNDINAMARCA. Electiva Profesional TIC. Educacion Presencial TICs. [Online]. Publicado en Colombia 2015. Disponible en: https://electiva-tic.wikispaces.com/Educaci%C3%B3n+Presencial  $\overline{a}$ 

materiales de apoyo para el proceso de aprendizaje, el desarrollo de actividades y la calificación de las mismas a través de evaluaciones que los mismos medios tecnológicos permiten efectuar<sup>[7](#page-17-1)</sup>.

Lo que se ha denominado como la "informática educativa", *tiene como función principal el construir un saber y ofrecer desarrollos que permitan apoyar el uso adecuado de las TIC, con el fin de mejorar la calidad y el alcance de la educación".[8](#page-17-2)* Desde esta perspectiva, se pueden determinar las ventajas que proporciona el uso de las TIC*,* como la independencia del tiempo y del espacio en la comunicación, la participación activa por la eliminación de inhibiciones que puede tener determinada persona para ejercer su comunicación de manera personal y la posibilidad de individualizar el aprendizaje $^9$  $^9$ .

Para apreciar a los beneficios que trae la utilización de la tecnología en los procesos de enseñanza y aprendizaje, es preciso mencionar algunas ventajas como la interactividad, proporcionada por la creación de ambientes que favorezcan en los estudiantes el análisis, la síntesis crítica, la creación, la búsqueda, selección y organización de la información, también la capacidad de almacenamiento de información y el procesamiento exacto y rápido de la misma, así como la posibilidad de disponer y transmitir la información a través de medios de comunicación que permiten la distribución de datos<sup>[10](#page-17-4)</sup>.

#### <span id="page-17-0"></span>**2.2.1 E–Learning.**

Electronic learning, se traduce en nuestro idioma como aprendizaje electrónico equiparado al concepto de formación Online, un sistema de aprendizaje que usa como medio las herramientas electrónicas, básicamente la utilización de computadores y dispositivos electrónicos a través de los cuales se suministran los

Pedagógica Nacional.

 $\overline{a}$ 

<sup>7</sup> ALTABLERO, Ministerio de Educación Nacional de Colombia. Nuevas tecnologías al servicio de la educación. [Online].

<span id="page-17-2"></span><span id="page-17-1"></span>Publicado en Colombia en Abril de 2004. Disponible en: http://www.mineducacion.gov.co/1621/article-87399.html<br><sup>8</sup> GAMBOA SARMIENTO, Sonia Cristina: Creatividad y Entornos Virtuales de Aprendizaje. Bogotá D.C. 2004. Univers

<span id="page-17-4"></span><span id="page-17-3"></span> $9$  Ibid  $10$  Ibid

recursos educativos al estudiante para su proceso de aprendizaje. Este sistema implementa la tecnología dentro de los procesos de enseñanza y sus mayores ventajas son la flexibilidad temporal y espacial $11$ .

Una de las vertientes del e-Learning, es el denominado e-Learning Asincrónico, el cual se ajusta al desarrollo de ésta práctica, toda vez que este se da fuera de línea, es decir, que los usuarios pueden hacer uso de las herramientas que les sean proporcionadas en cualquier momento, ajustándose a sus necesidades y preferencias temporales, permitiéndoles autonomía en la administración del tiempo y sus recursos<sup>[12](#page-18-3)</sup>. la principal ventaja es que permite a los estudiantes, estudiar con detenimiento los recursos sin la presión ejercida por limitaciones temporales para la posterior realización de las actividades.

#### <span id="page-18-0"></span>**2.2.2 B-learning.**

Blended learning, se traduce en nuestro idioma como enseñanza mixta o formación combinada, la cual como se indica, mezcla la educación presencial con el e-learning o aprendizaje electrónico, dando un carácter semipresencial al proceso de aprendizaje. La principal ventaja que ofrece el b-learning, radica en la combinación de estrategias tanto de la educación presencial como de la formación electrónica, que agiliza y mejora las labores del docente y del alumno<sup>[13](#page-18-4)</sup>.

#### <span id="page-18-1"></span>**2.3 AULA VIRTUAL**

 $\overline{a}$ 

El aula virtual es el espacio en el que se puede realizar el aprendizaje *on line,* en este, un administrador es el encargado de dirigir este espacio con el objetivo de materializar un proceso educativo mediante el uso de TIC. El aula virtual permite suministrar al estudiante los recursos y material de apoyo para respaldar el

<span id="page-18-2"></span><sup>11</sup> ALARCON, Evelyn. E-Learning. [Online]. Publicado en Chile, el 16 de Noviembre de 2008. Disponible en: http://umayor-elearning.blogspot.com/

<span id="page-18-3"></span><sup>&</sup>lt;sup>12</sup> LOPEZ PEREZ, Francisco; CUBILLOS VANEGAS Sonia: Evaluación de la Calidad Educativa En Multimedios Interactivos. Bogotá D.C. 2008. Universidad Nacional de Colombia. Facultad de Artes.

<span id="page-18-4"></span><sup>&</sup>lt;sup>13</sup> FIDALGO, Angel. ¿Qué es b-learning?. [Online].Publicado en España, el 10 de Marzo de 2010. Disponible en: https://innovacioneducativa.wordpress.com/2007/03/10/%C2%BFque-es-b-learning/

proceso de aprendizaje, también permite usar herramientas como foros, resolución de cuestionarios, encuestas, talleres, comunicación a través correo electrónico, cargar y descargar archivos, programar y publicar actividades y observar indicadores del curso que permiten determinar el uso de estrategias para facilitar el aprendizaje de los estudiantes $14$ .

Con base en las características precedentes, el paso a seguir consiste en diseñar e implementar el Aula Virtual de Aprendizaje de la Asignatura Teoría del Acto y del Negocio Jurídico con el objetivo de aportar al proceso de aprendizaje de los estudiantes de tercer semestre de Derecho, en la asignatura mencionada.

#### <span id="page-19-0"></span>**2.4 MOODLE**

Es una aplicación web de tipo Ambiente Educativo Virtual, un sistema de gestión de cursos de distribución libre, que ayuda a los educadores a crear comunidades de aprendizaje en línea. Este tipo de plataformas tecnológicas también se conoce como LCMS (Learning Content Management System)<sup>15</sup>.

#### <span id="page-19-1"></span>**2.4.1 Herramientas de Moodle para Docentes.**

La plataforma Moodle, cuenta con una serie de herramientas, que proporcionan al docente la posibilidad de crear y administrar con mayor control y facilidad cada detalle de los cursos; entre las herramientas de administración las más destacadas son:

• Activar edición: Permite cargar, eliminar, ocultar, mostrar, crear, actividades, publicaciones, etiquetas, etc.

<span id="page-19-2"></span><sup>&</sup>lt;sup>14</sup> LIBREDUCACIÓN. ¿Qué es un Aula Virtual? [Online]. Publicado en Argentina el 12 agosto de 2013. Disponible en:<br>http://libreducacion.com/aula-virtual/  $\overline{a}$ 

<span id="page-19-3"></span>MOODLE. Acerca de Moodle. [Online]. Publicado el 26 de Noviembre de 2014. Disponible en: https://docs.moodle.org/all/es/Acerca\_de\_Moodle

- Editar ajustes: Quizás la función más relevante que ofrece esta herramienta es la posibilidad de ocultar o mostrar información específica o el curso en su totalidad.
- Usuarios: ésta permite matricular o excluir estudiantes del curso, crear grupos y otorgar permisos.
- Informes: esta herramienta permite recibir un informe en cuanto a registros, actividad dentro del curso, participación y estadísticas generales.
- Calificaciones: permite evaluar y publicar las respectivas calificaciones a través de la plataforma.

Otras herramientas que ofrece esta plataforma para el administrador, son Copia de seguridad, Restaurar, Importar, Reiniciar, Actualizar estudiantes matriculados en el curso y subir las notas a la base de datos.

## <span id="page-20-0"></span>**2.4.2 Herramientas de Moodle para Estudiantes**

*Moodle,* ofrece para el rol de estudiante dentro de la plataforma, herramientas como:

- Administración del curso: esta permite ver las calificaciones cargadas por el docente.
- Ajustes del perfil: permite la edición del perfil, con información personal y establecer fotografías de perfil, cambiar la contraseña de ingreso, mensajería, blogs e insignias.
- Participantes: le permite al estudiante ver el listado de estudiantes y docentes que hacen parte del curso, seleccionarlos y enviar e-mails a la cuenta de correo que tienen inscrita en la plataforma.

## <span id="page-21-0"></span>**3. REFERENTE NORMATIVO**

# <span id="page-21-1"></span>**3.1 POLÍTICA INSTITUCIONAL DE LA UNIVERSIDAD INDUSTRIAL DE SANTANDER DEL USO DE TIC COMO APOYO A LOS PROCESOS DE FORMACIÓN.**

El Acuerdo del Consejo Académico de la UIS No. 277 de Noviembre 22 de de  $2011^{16}$  $2011^{16}$  $2011^{16}$ , en su artículo primero, aprueba el programa de implementación de la Política de apoyo a la formación mediante Tecnologías de la Información y Comunicación.

En su segundo artículo, adoptando como escenario institucional de encuentro en línea, la plataforma *Moodle* para apoyar estrategias didácticas el uso de TIC en el proceso de formación, garantizando el soporte técnico y el talento humano capacitado para atender las propuestas generadas en cada una de la Unidades Académicas y administrativas de la Universidad.

Por su parte, en el tercer artículo, dispone el Consejo Académico con formar el Equipo Líder en TIC, que con el acompañamiento y supervisión del CEDEDUIS, definiría el diseño y estructura del sitio de encuentro en línea para las asignaturas en la plataforma *Moodle*.

<sup>&</sup>lt;sup>16</sup> Universidad Industrial de Santander. Acuerdo del Consejo Académico No. 277 de Noviembre 22 de de 2011.  $\overline{a}$ 

# <span id="page-22-0"></span>**4. DISEÑO DEL AULA VIRTUAL**

El proceso de diseño con los parámetros establecidos para dicho fin por el CEDEDUIS, se materializa a través de la tabla denominada "Formato para el diseño de experiencias en línea", evidencia todo el trabajo desarrollado en virtud del diseño del Aula Virtual, en el se indican los parámetros propios de la asignatura de Teoría del Acto y del Negocio Jurídico e igualmente el propósito de la misma.

Seguidamente se dividen en cuatro unidades los temas de la asignatura, que son:

- Nociones Básicas
- Clasificación
- Estructura del Negocio Jurídico
- Ineficacia del Negocio Jurídico

De igual forma en cada una de las Unidades se incluye lo siguiente:

- Competencias a desarrollar: se indica cuales son las competencias que se requiere poner en actividad por parte de los estudiantes.
- Recursos: en esta parte del formato se da cuenta del trabajo de revisión bibliográfica basada en la temática del programa de la asignatura, así como la compilación jurisprudencial y la digitalización de las lecciones del manual del curso usado por la Docente en su asignatura.
- Estrategias y Actividades: allí se establecen las estrategias pedagógicas que se usarán tanto presencialmente, como dentro del Aula Virtual.
- <span id="page-22-1"></span>• Actividades y compromisos: en ésta última parte se determinan las actividades que se realizarán tanto para el desarrollo normal de las cátedras magistrales como de la interactividad a través del aula Virtual de Aprendizaje.

<span id="page-23-0"></span>**Tabla 1.** Formato de diseño del Aula Virtual para la asignatura de Teoría del Acto y del Negocio Jurídico**.**

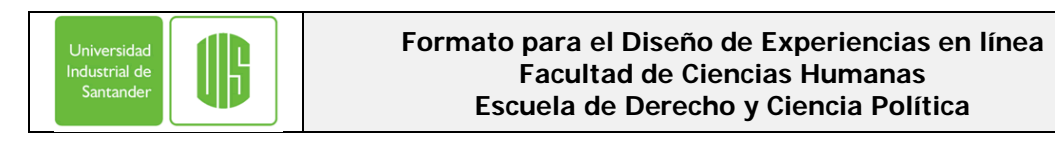

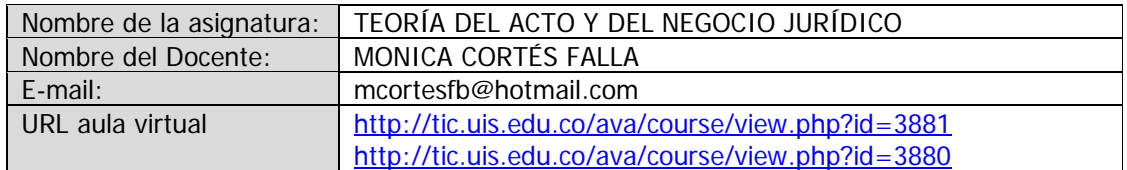

#### **PROPÓSITO DE LA ASIGNATURA**

La Teoría del acto y del negocio jurídico constituye junto con el estudio de las obligaciones, el núcleo básico del área de las relaciones jurídicas y de los derechos subjetivos patrimoniales en el Plan de Estudios de la Escuela de Derecho y Ciencia Política de la UIS. A partir del Derecho romano y con fundamento en el derecho contractual desarrollado por la doctrina francesa tradicional, la pandectística y los planteamientos, en su época novedosos, de la escuela objetiva italiana, se presentan al estudiante las distintas teorías sobre el negocio jurídico; estas concepciones teóricas son esenciales para comprender el libro cuarto de nuestro Código Civil y darle sentido a la regulación que aparece en el Código de Comercio. En forma paralela y teniendo siempre presente el dinamismo contractual, se actualiza al estudiante en las nuevas perspectivas doctrinales que dan cuenta de la complejidad social y la gran influencia del mercado en el desarrollo de nuevas formas negociales.

En ese orden de ideas se constituye como propósito general, presentar los aspectos básicos y generales que fueron desarrollados por la doctrina tradicional francesa, la pandectística y la teoría italiana sobre el acto y el negocio jurídico, como las opciones interpretativas más próximas a la comprensión del derecho privado colombiano en general y específicamente del derecho civil y comercial. Este valioso conocimiento de conjunto facilitará la aproximación a cada figura contractual en particular.

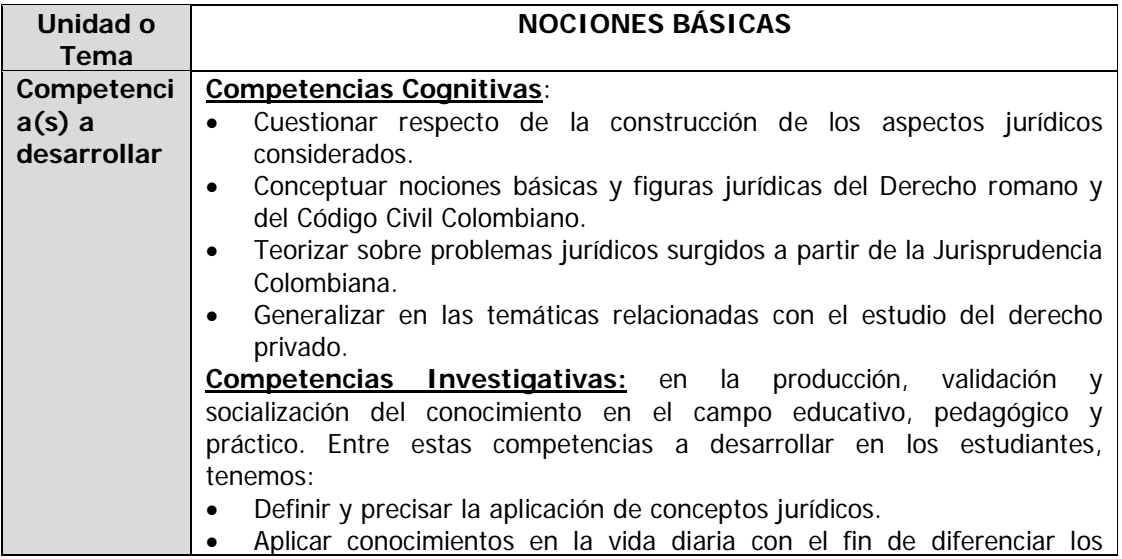

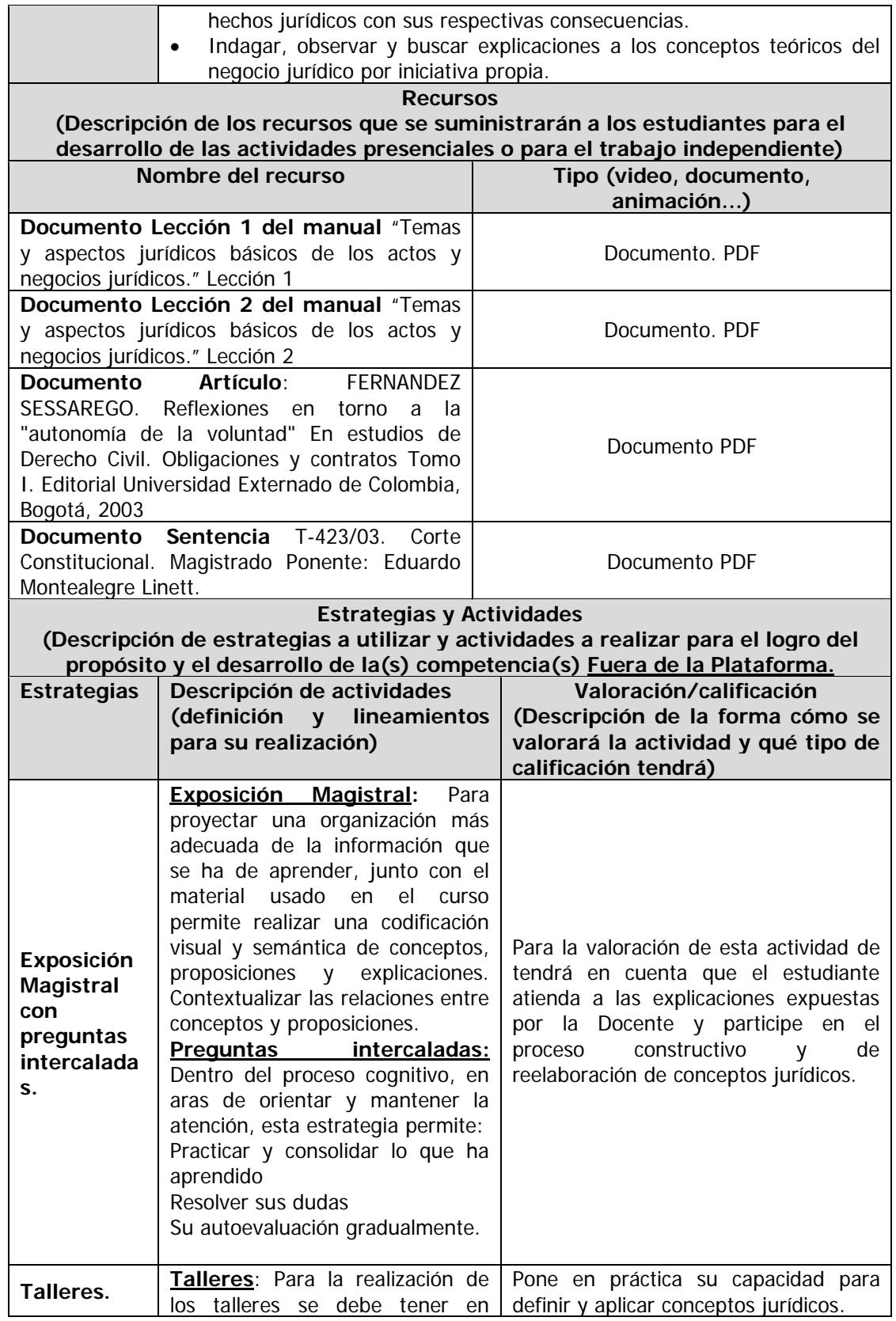

 $\begin{array}{c} \end{array}$ 

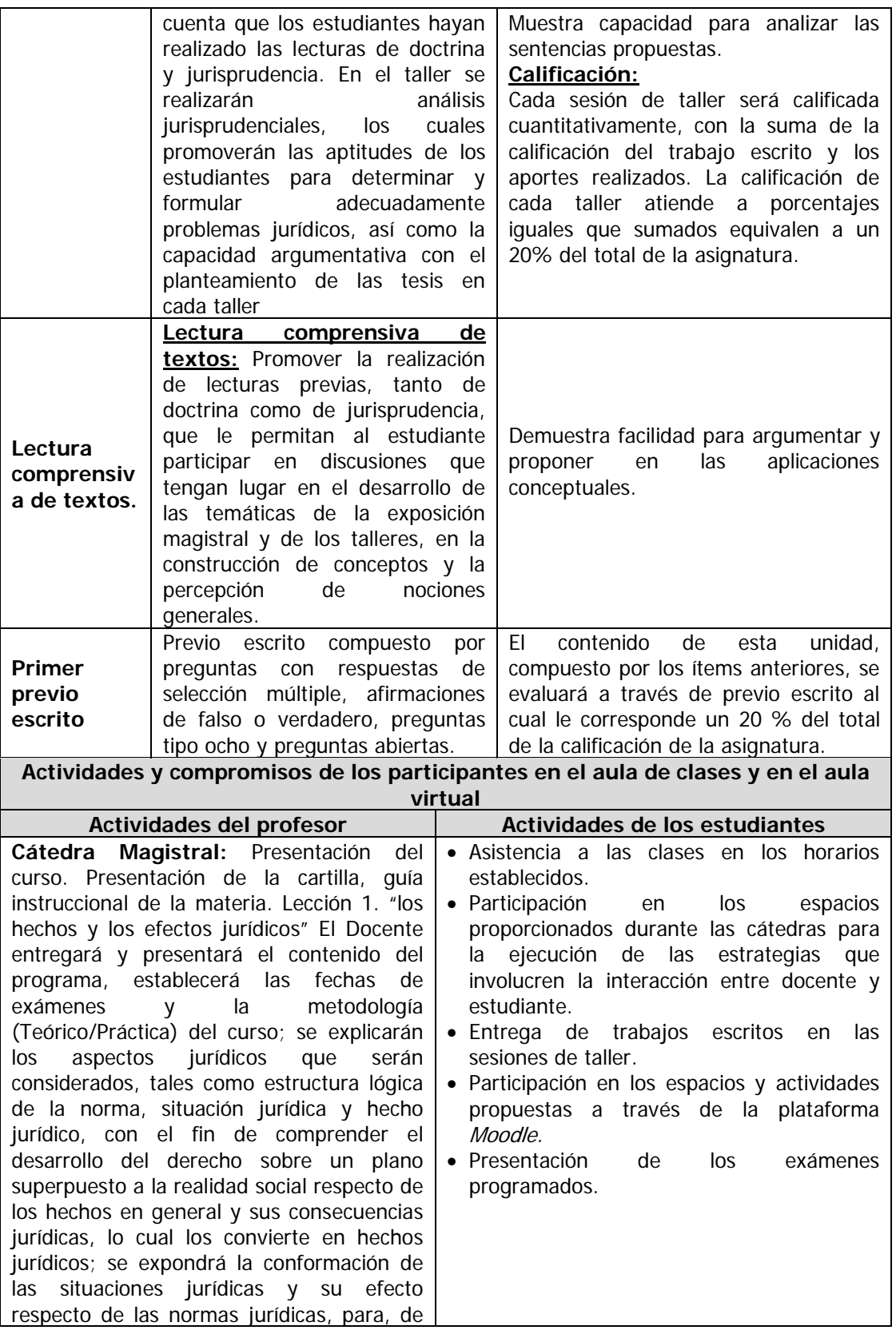

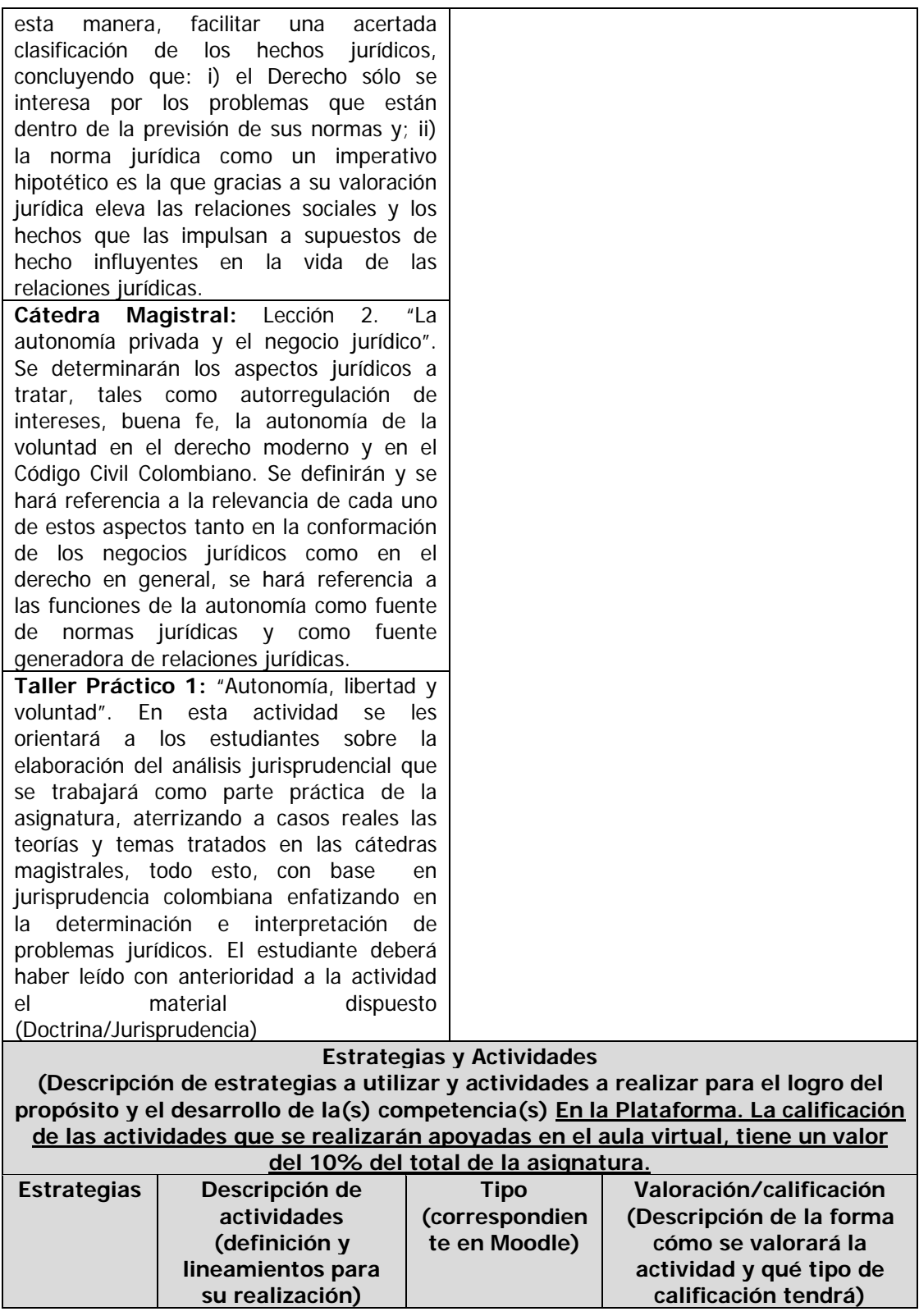

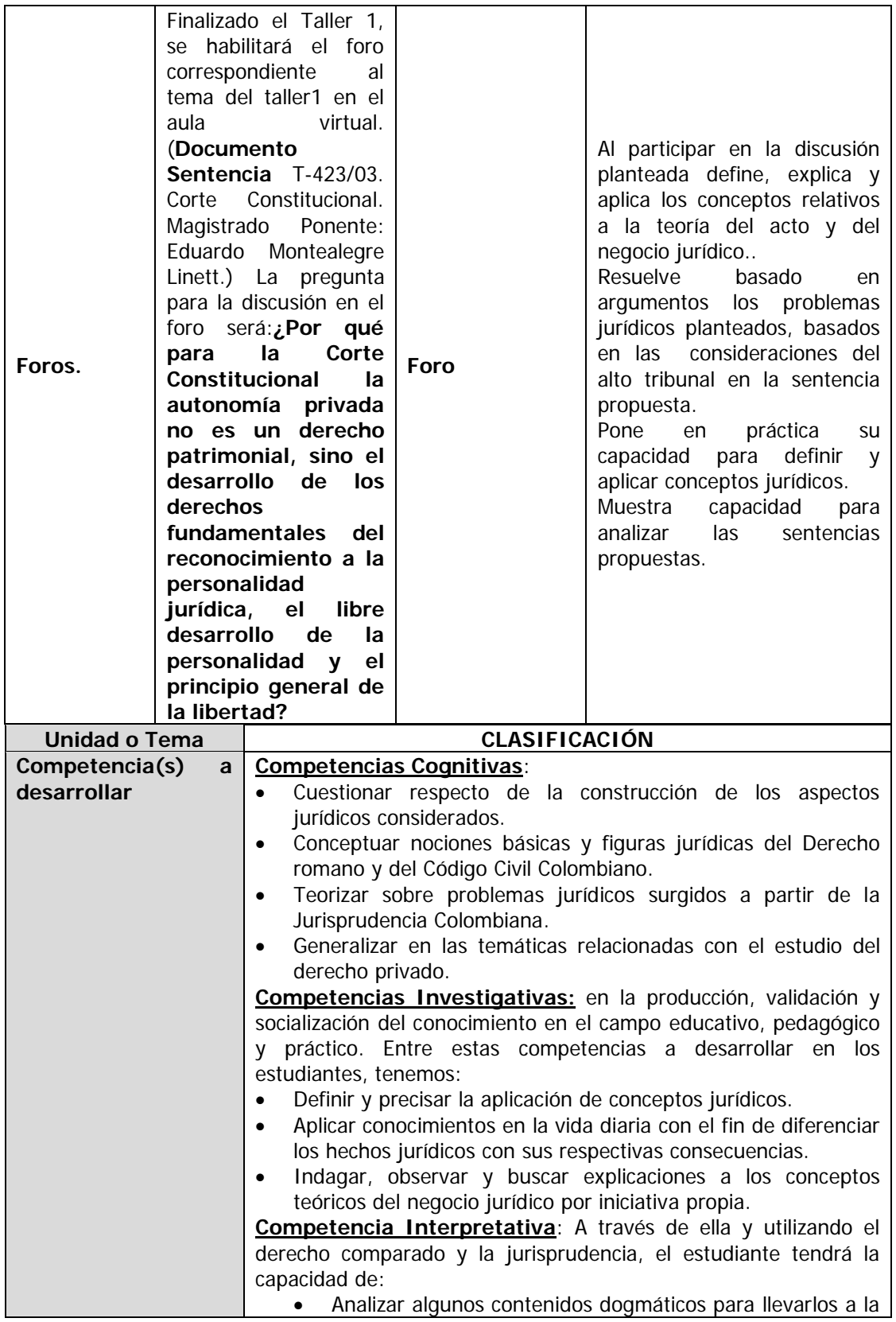

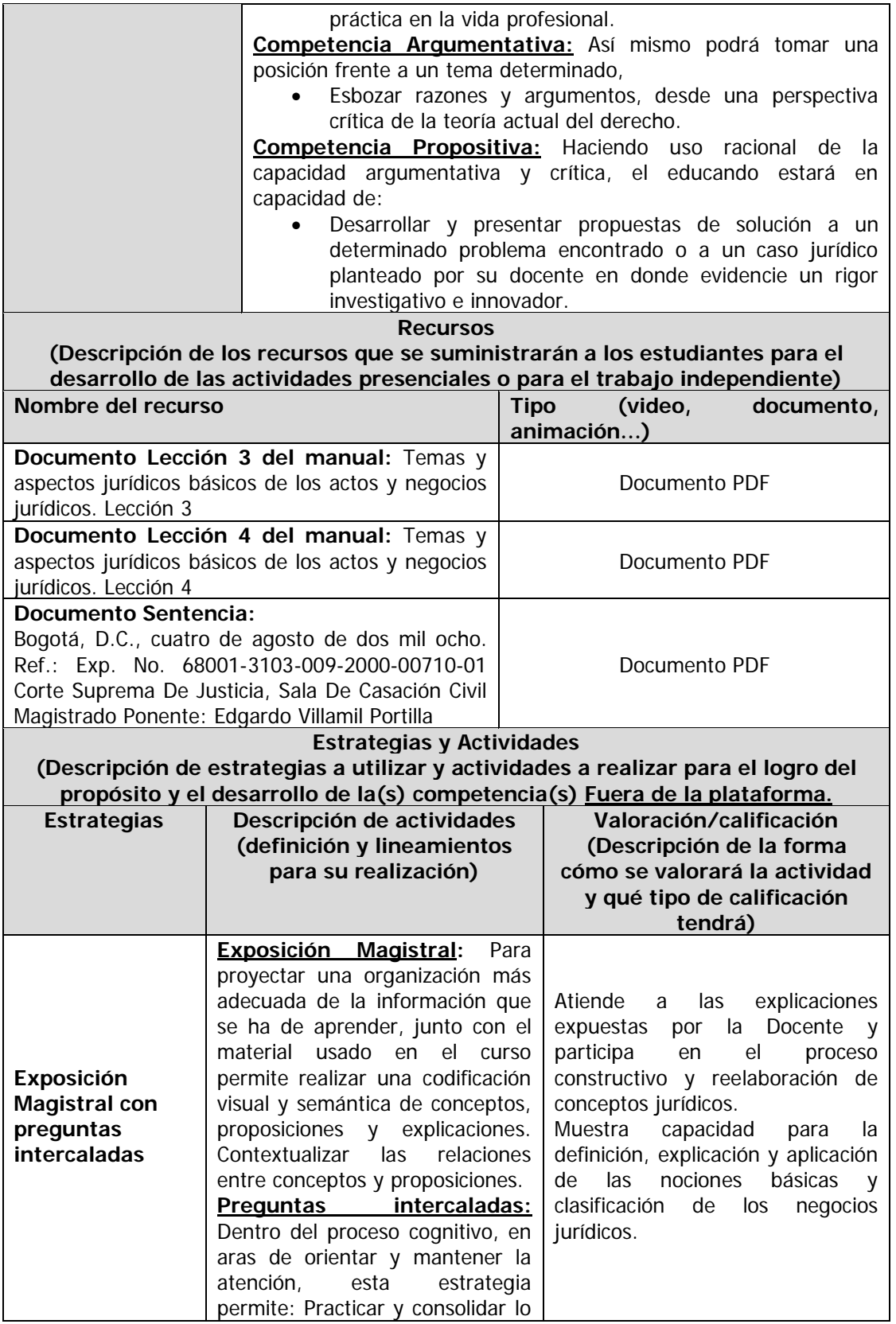

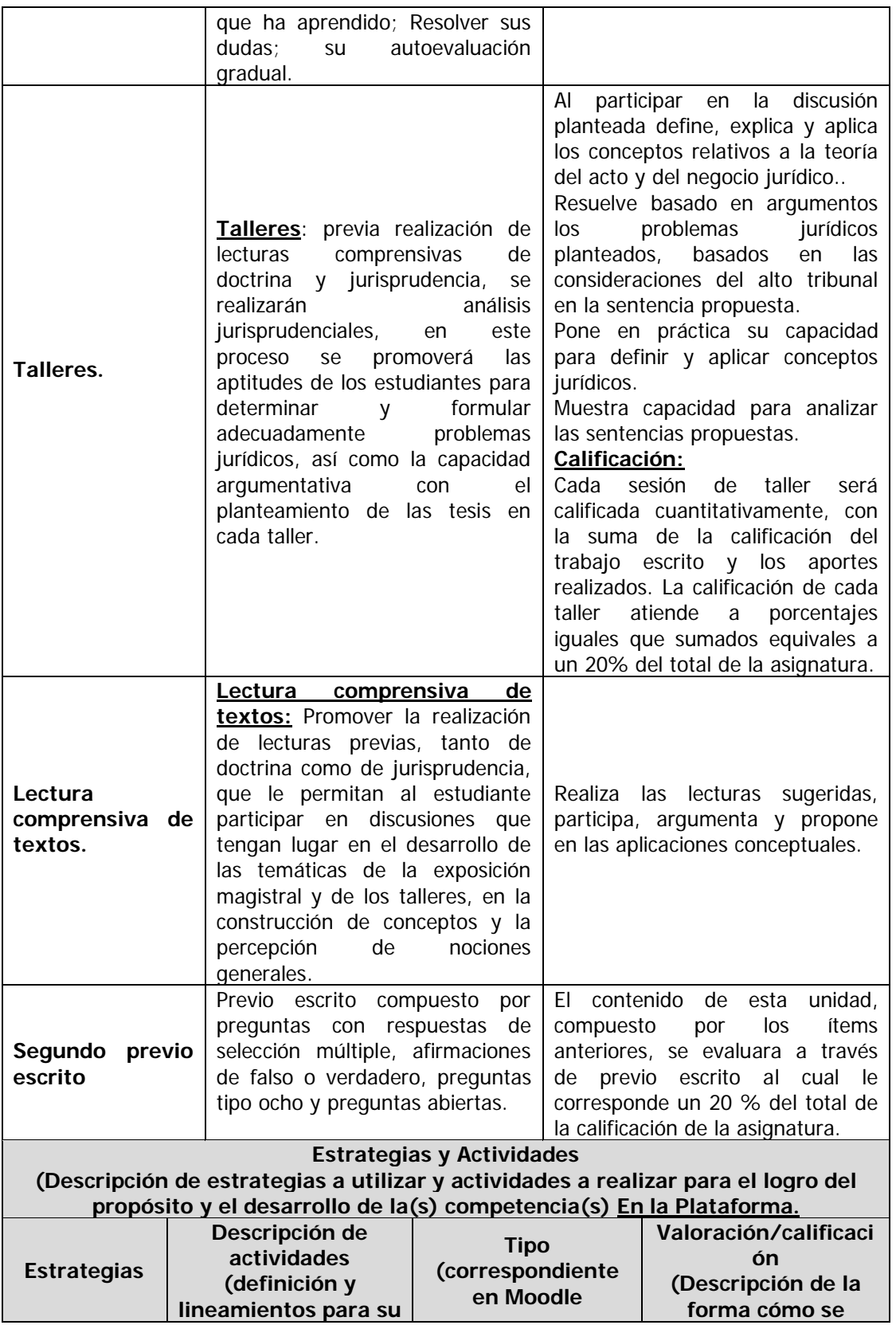

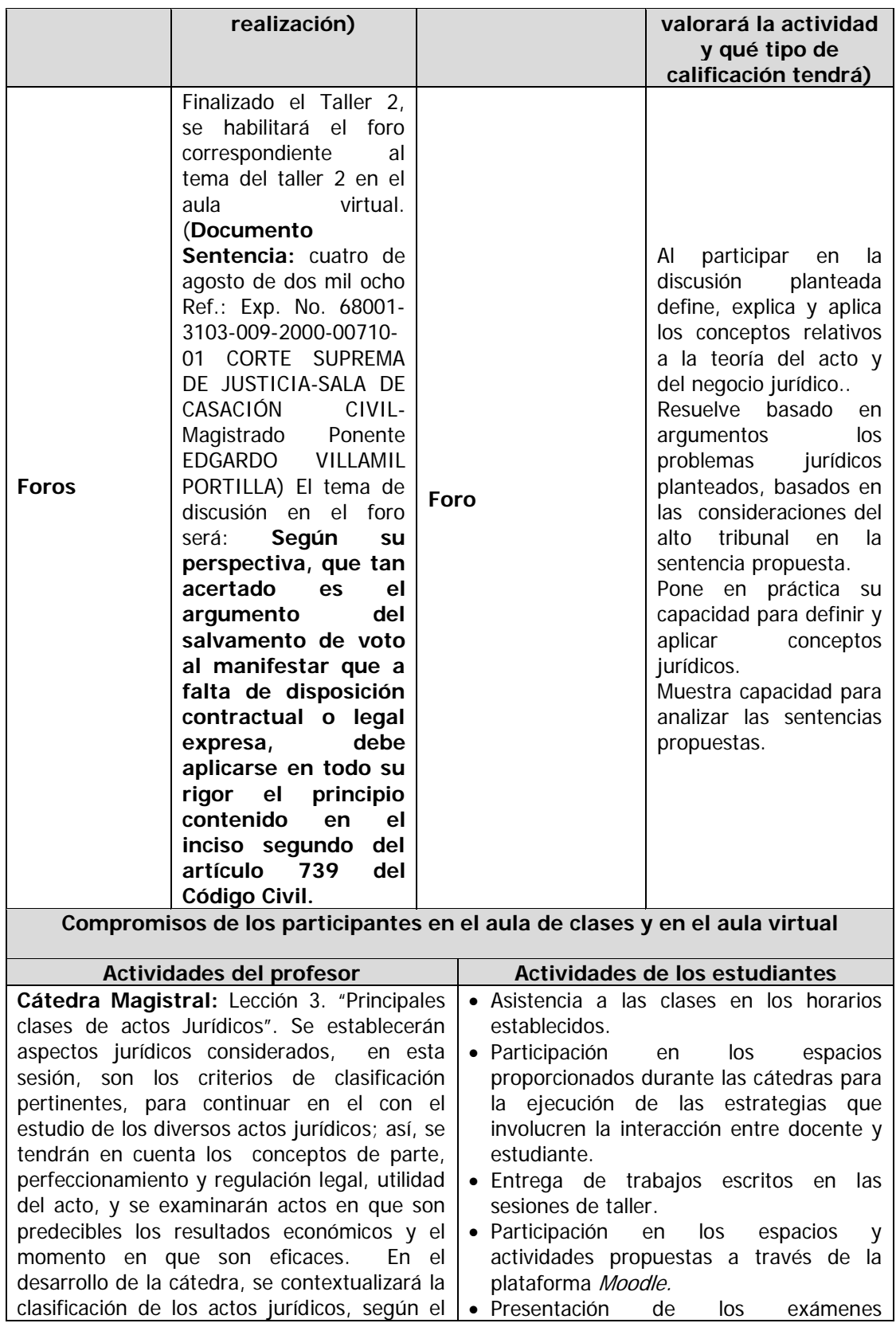

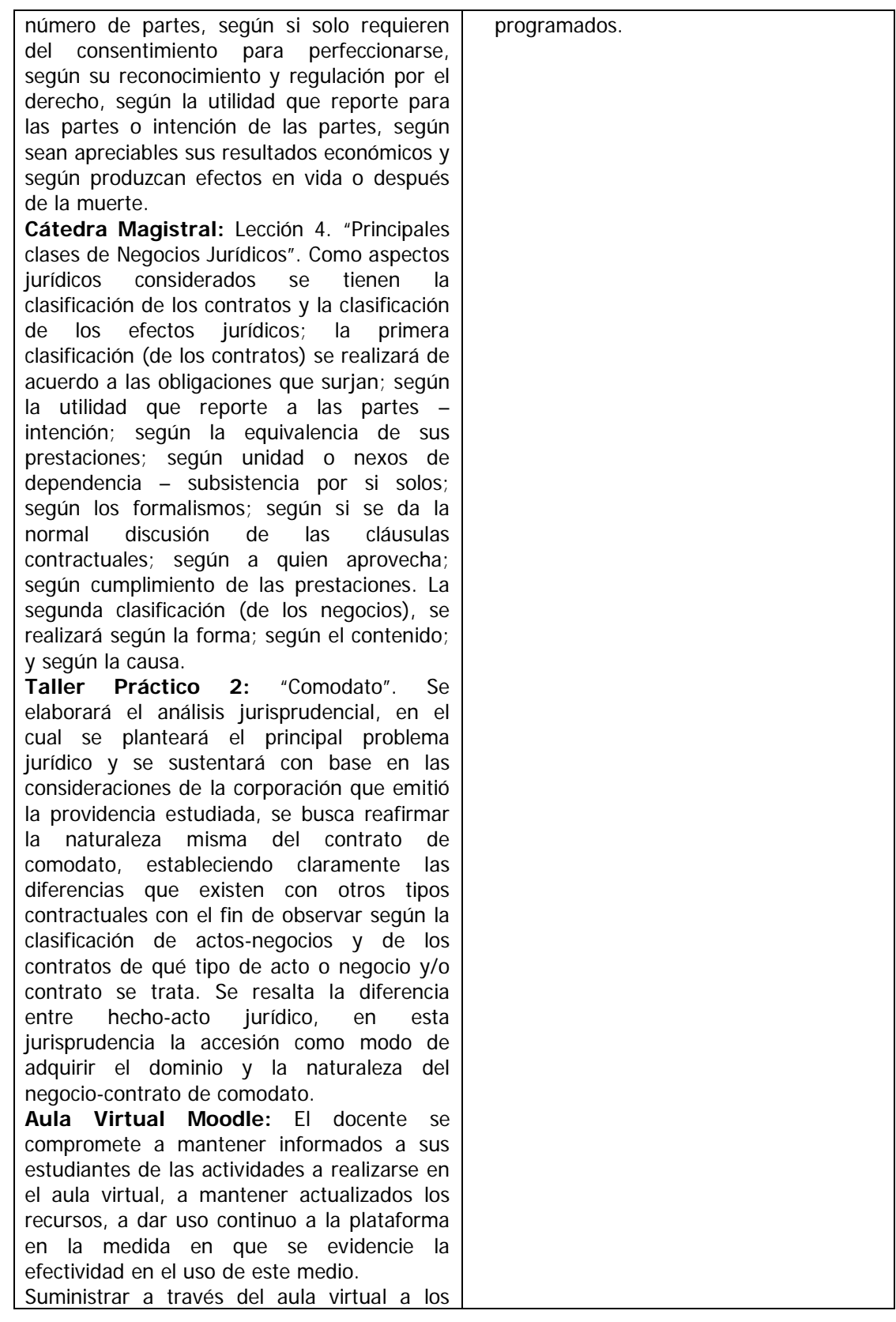

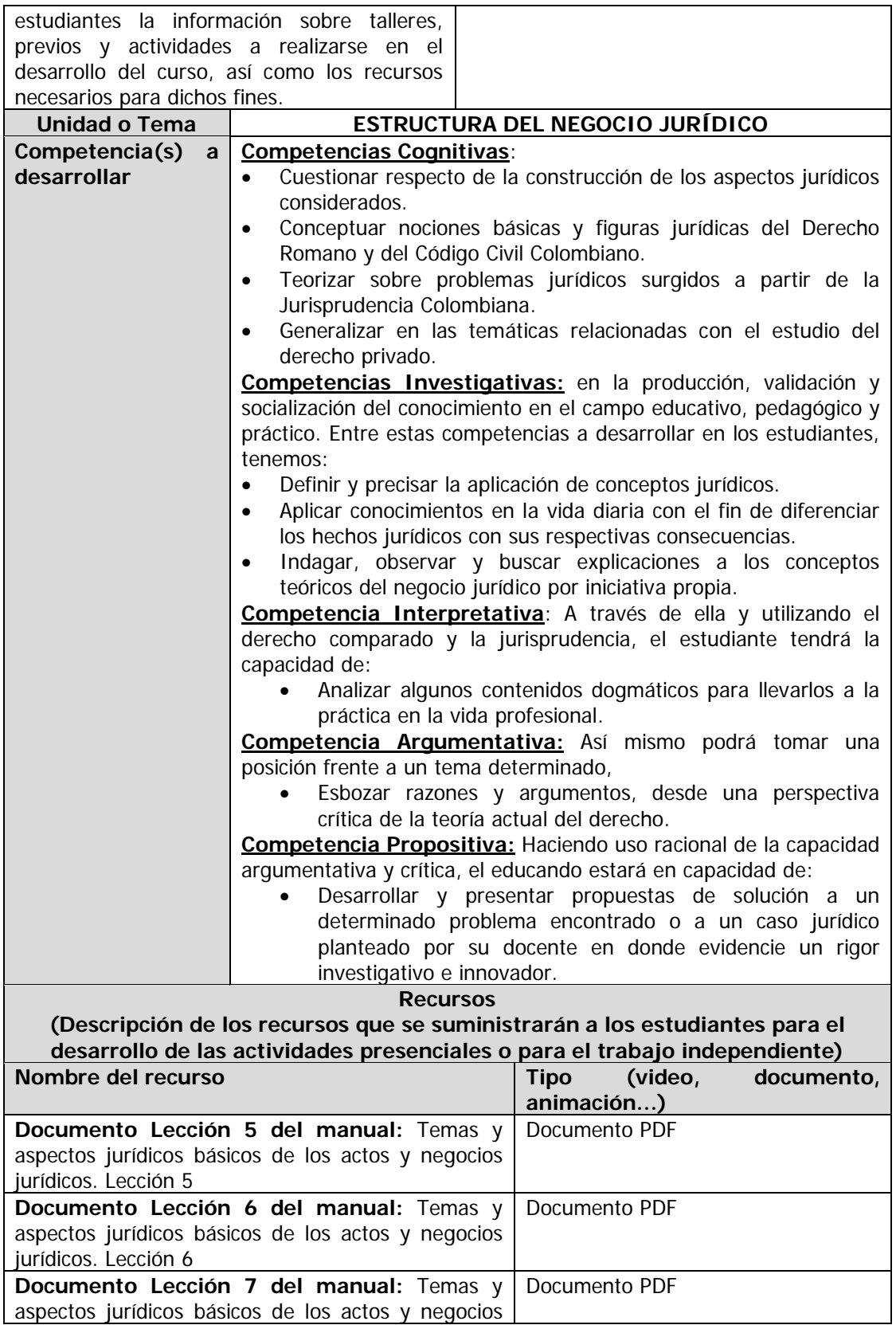

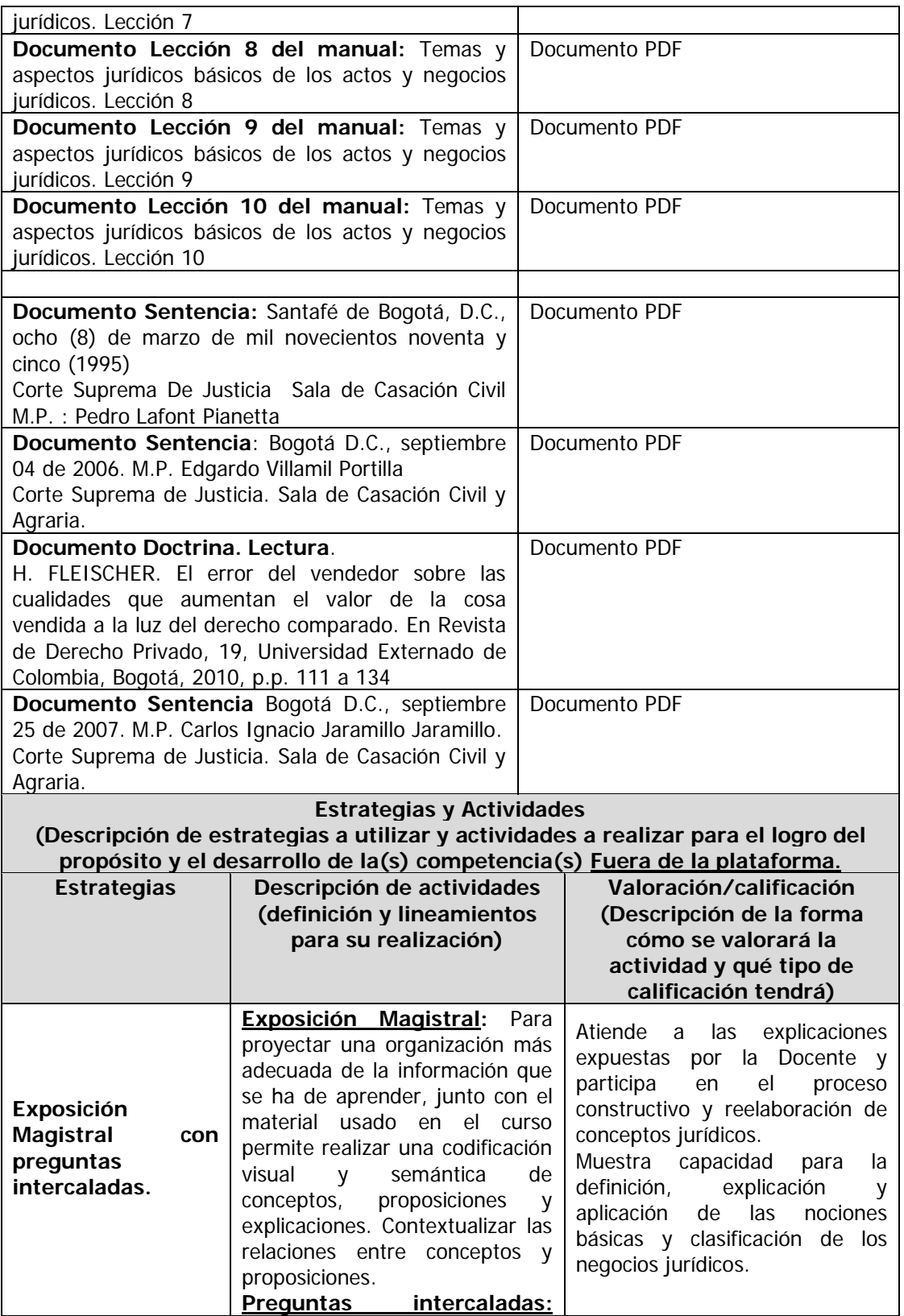

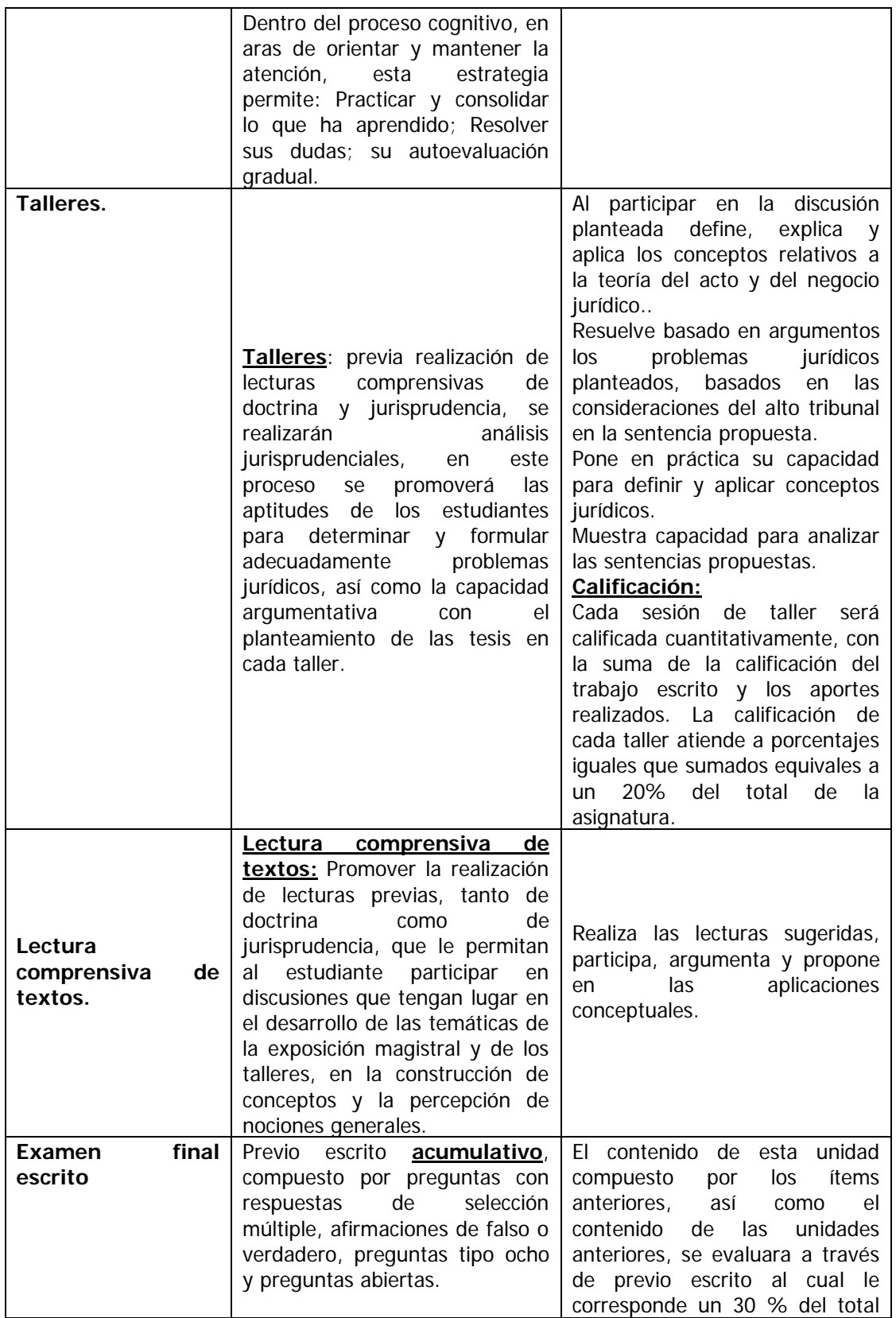

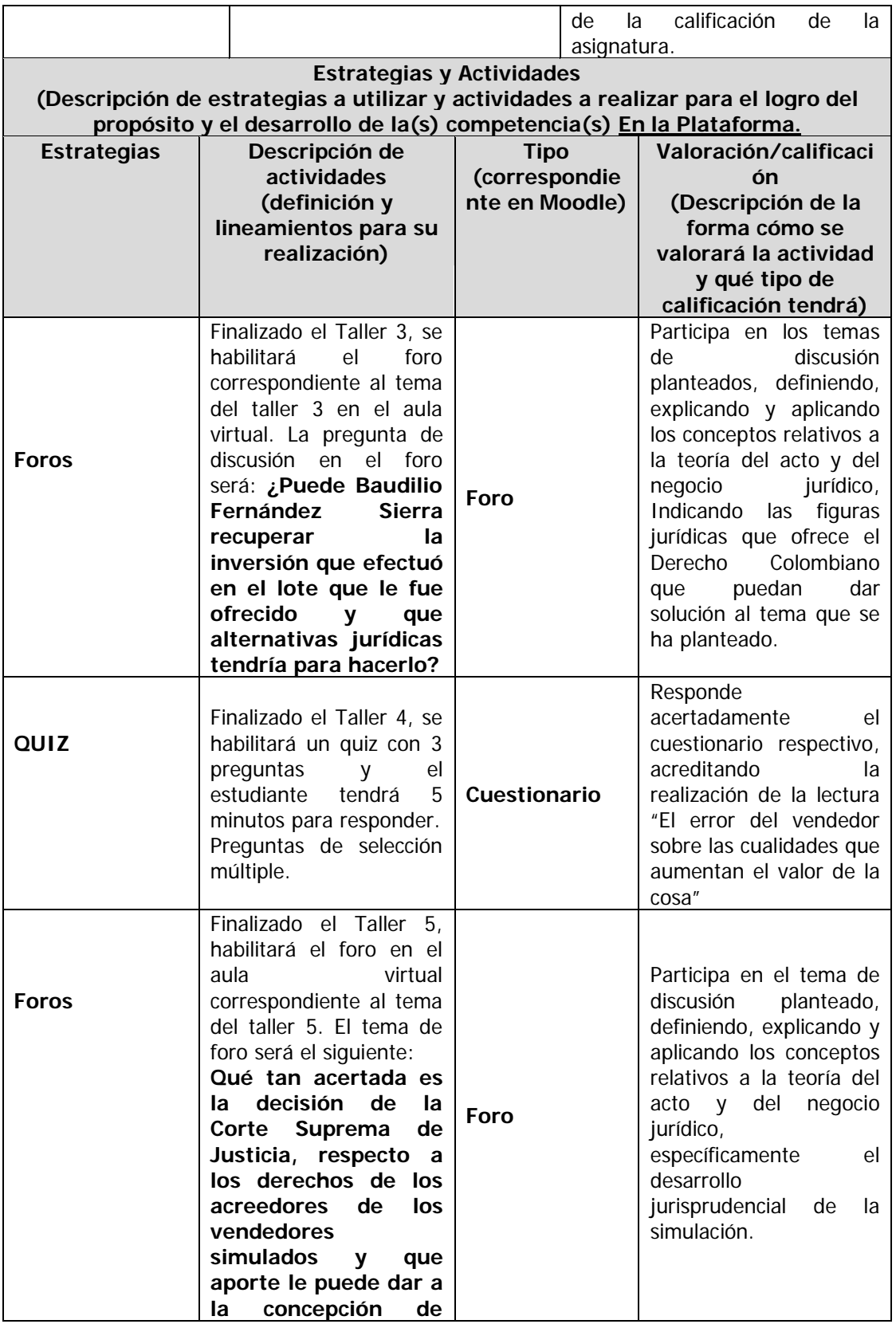
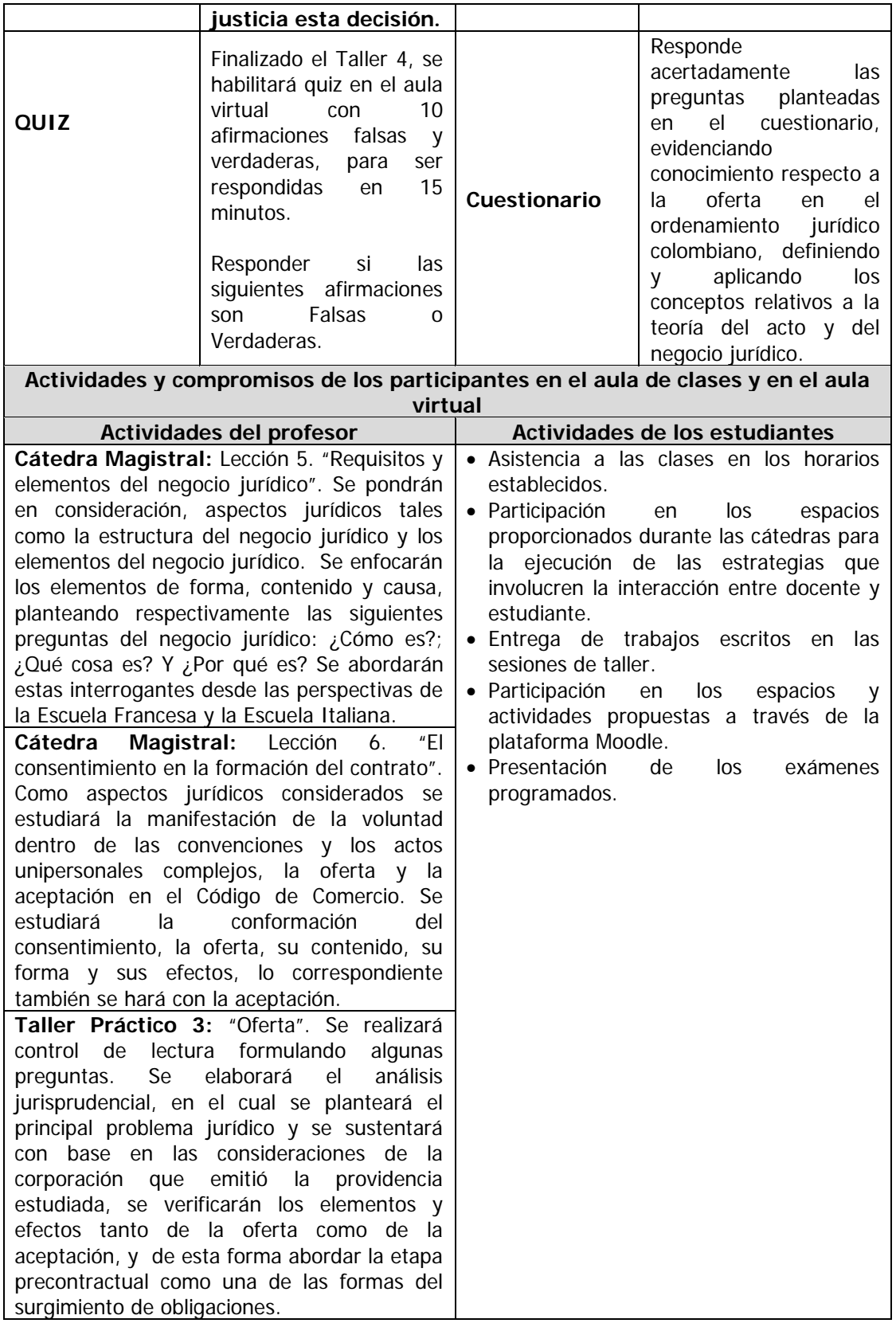

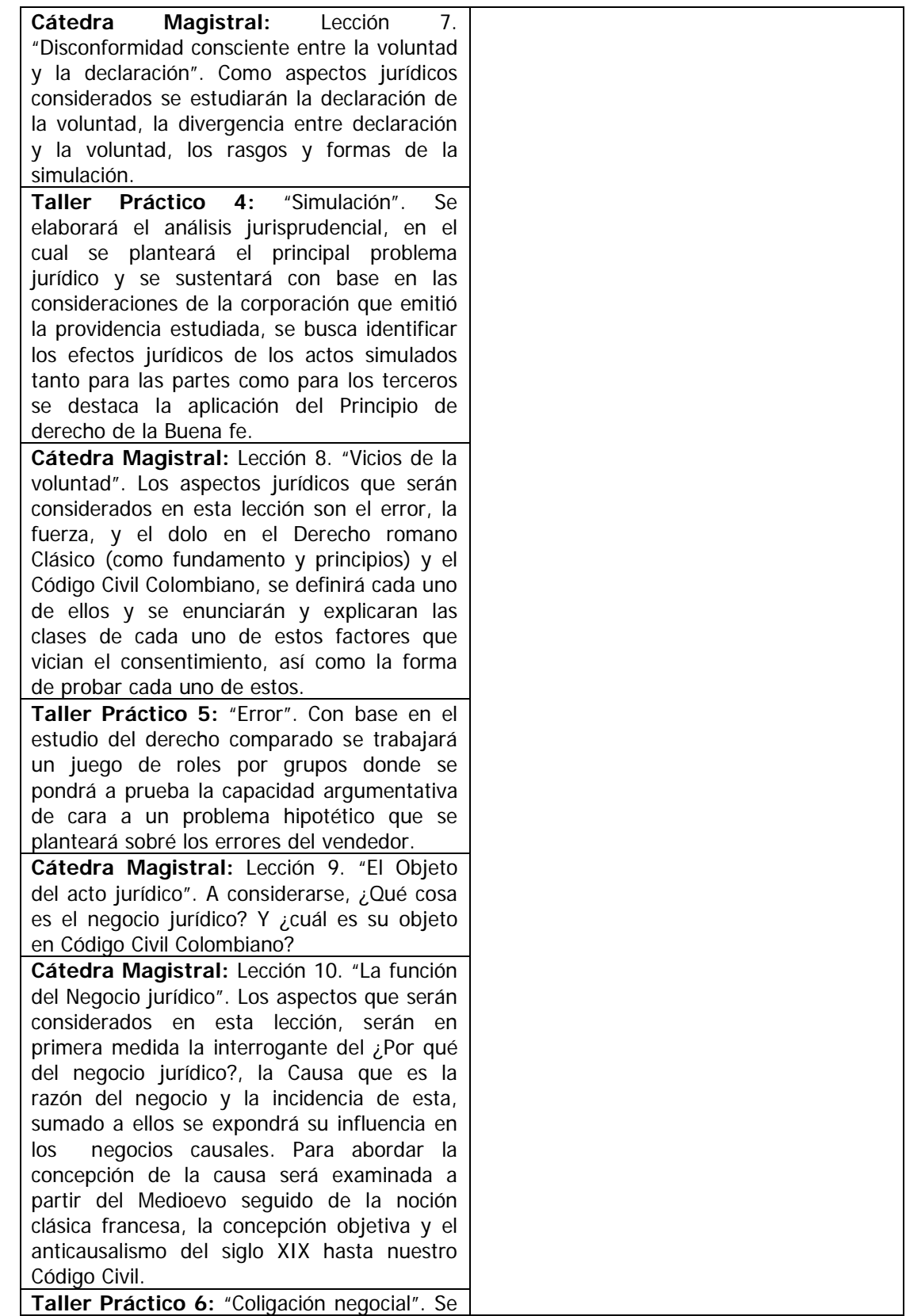

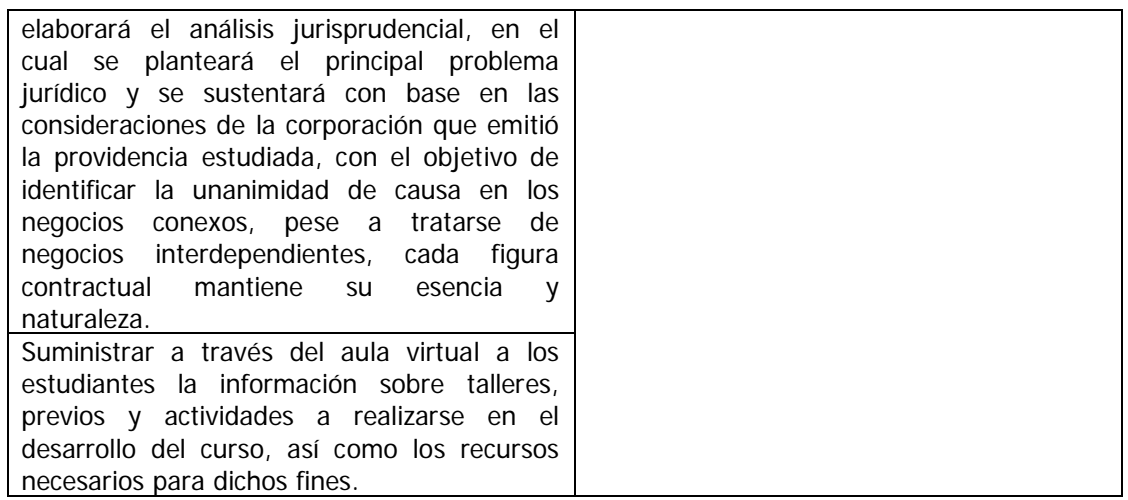

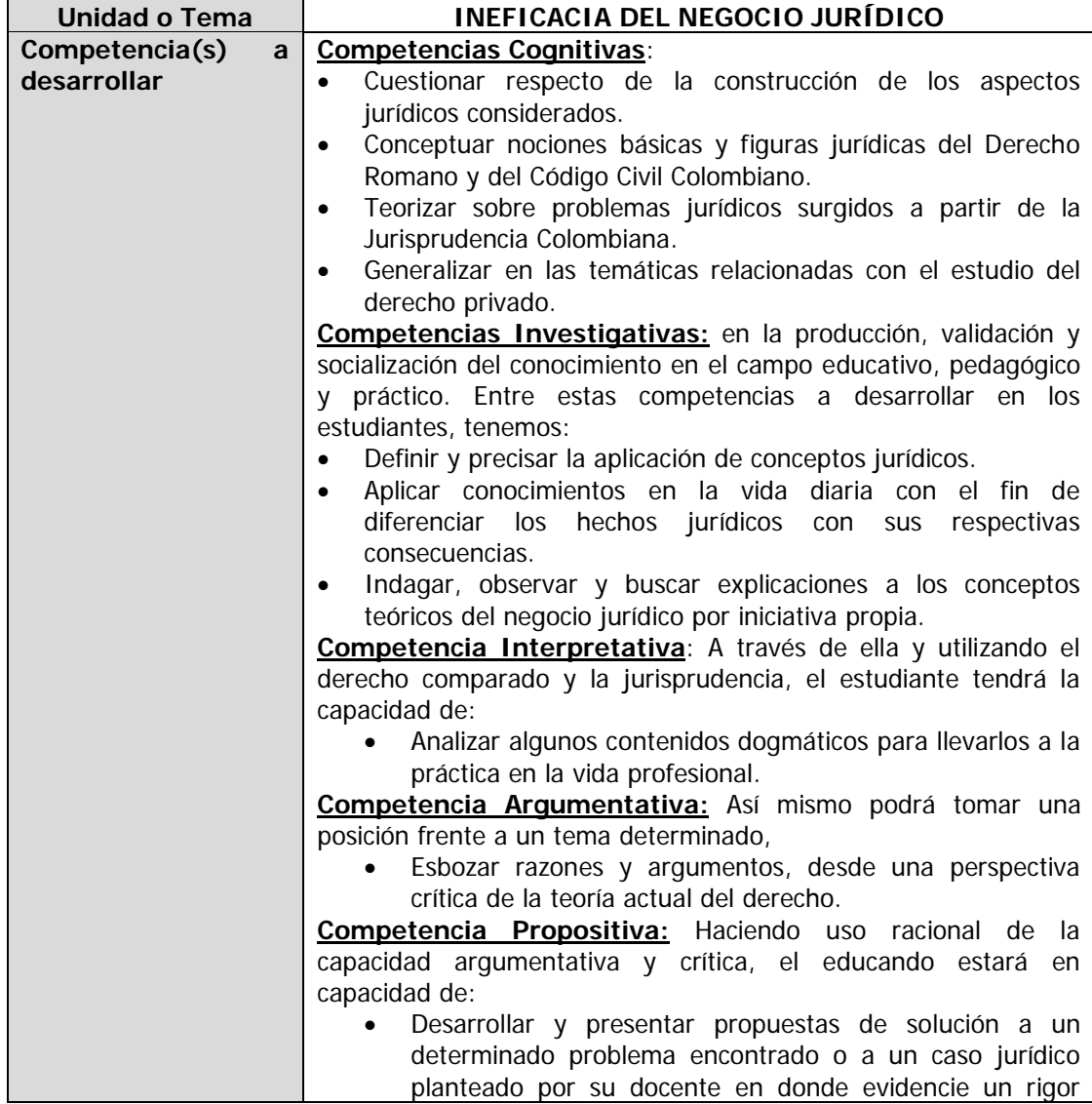

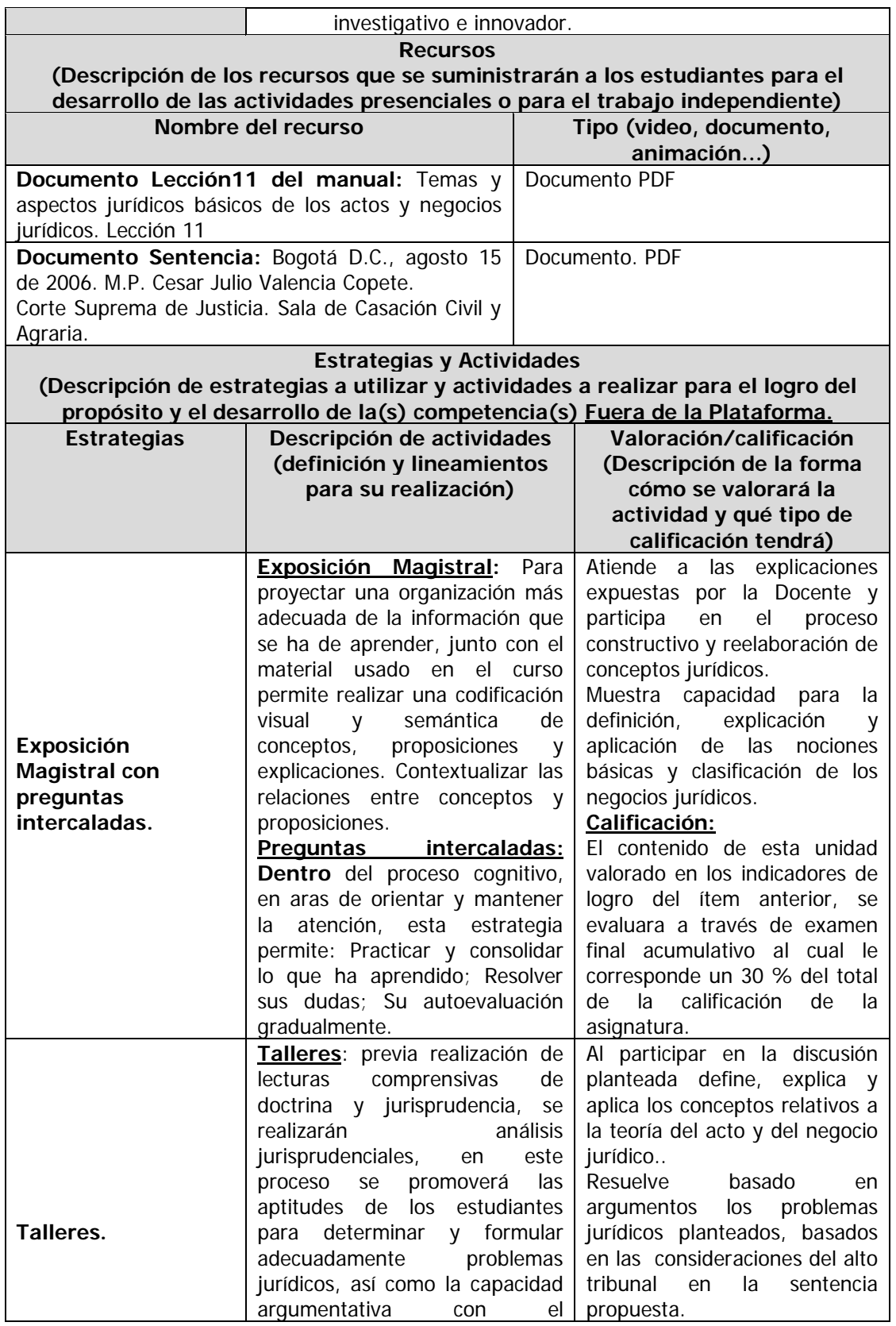

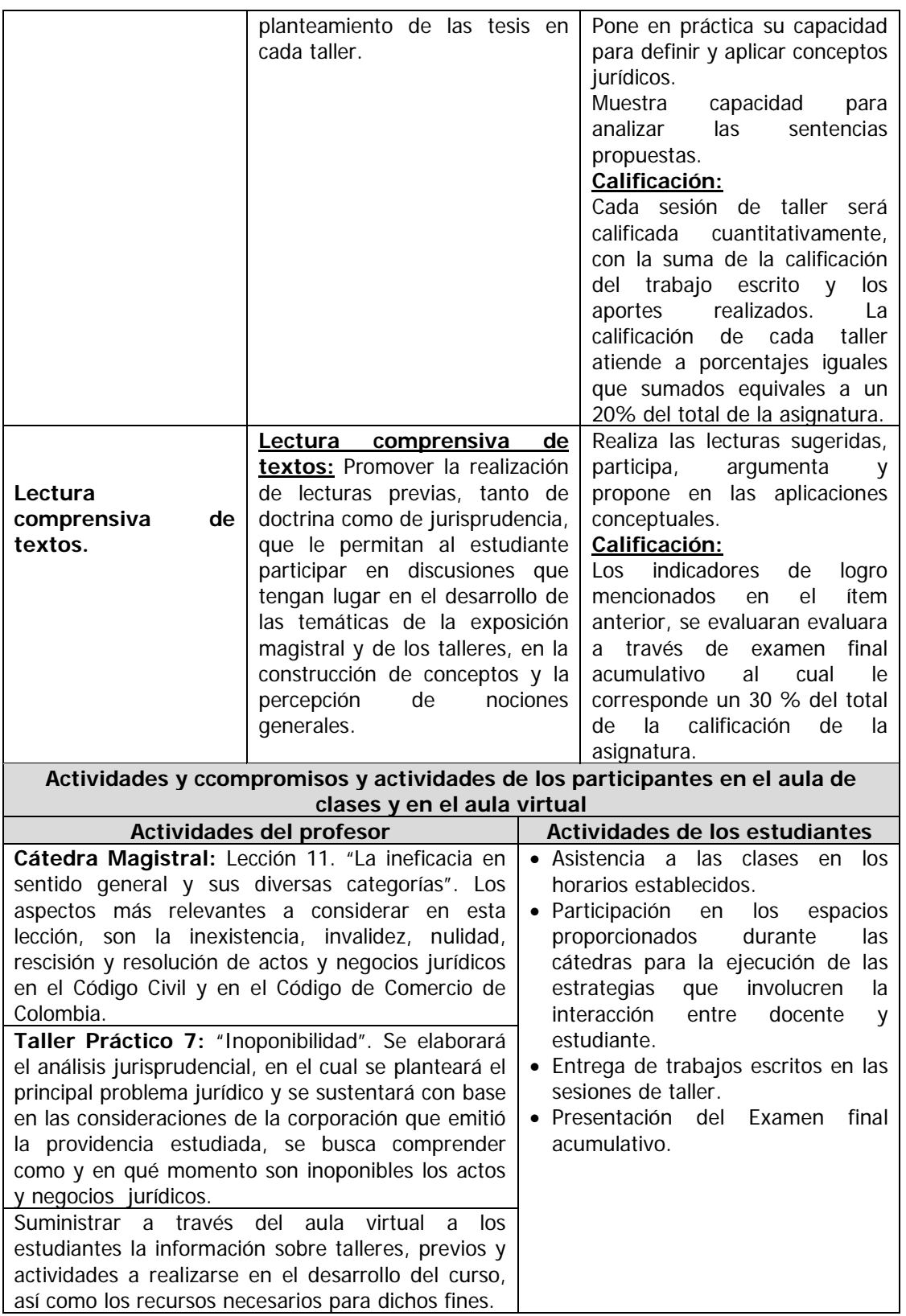

# **5. IMPLEMENTACIÓN DEL AULA VIRTUAL EN LA PLATAFORMA MOODLE**

Para el diseño y la implementación o montaje del Aula Virtual de Aprendizaje para la asignatura de Teoría del Acto y del Negocio Jurídico, se contó con el acompañamiento del CEDEDUIS, el Ingeniero Jorge Iván Torres Camacho, brindó la asesoría y realizó las respectivas indicaciones durante el proceso de diseño, en cuanto a los parámetros pedagógicos que debieron tenerse en cuenta para dicho propósito. De igual manera realizó la capacitación correspondiente para el manejo de la Plataforma Moodle, para de esta manera, realizar el montaje que consistió en materializar el diseño previamente elaborado.

## **5.1 TRABAJO DESARROLLADO**

El trabajo del montaje del aula Virtual consistió en primera medida en establecer el número de unidades o temas en que se dividiría el curso, de acuerdo al contenido temático y programa de la asignatura, una vez establecida esta división, las actividades realizadas fueron las siguientes:

- Recopilación de la información.
	- Revisión bibliográfica del contenido temático y programa de la asignatura.
	- Digitalización del material de apoyo de la asignatura.
	- Compilación de Jurisprudencia relativa a las temáticas de los talleres de la asignatura.
- Creación de Títulos y Etiquetas con herramientas básicas de Microsoft Office, para utilizar en el montaje del Aula.
- Montaje de documentos y material de apoyo.
- Formulación de actividades (Foros) en la plataforma.

## **5.2 RESULTADOS DEL MONTAJE**

Al terminar la etapa de montaje del Aula Virtual, los resultados se observan a través de la siguiente toma de pantallazos del producto final.

**Figura 1.** La figura 1 muestra el encabezado que da la presentación del Aula Virtual.

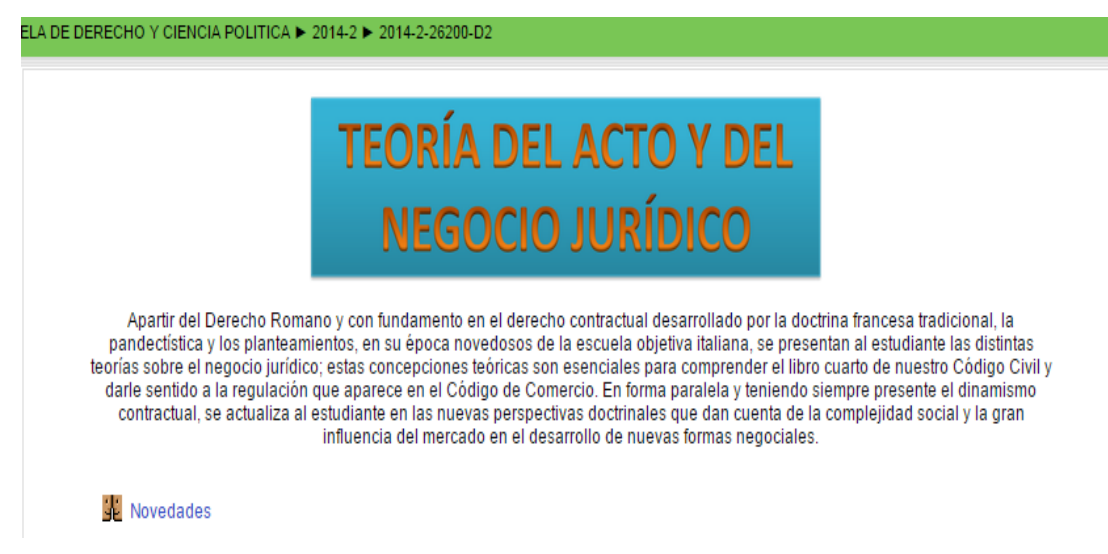

**Figura 2.** La figura 2 muestra la presentación del la Unidad 1 con el tema "Nociones Básicas". En la imagen se observan las etiquetas de "Recursos" y "Actividades" bajo las cuales aparecen los archivos en formato PDF y el enlace para el Foro No. 1, respectivamente.

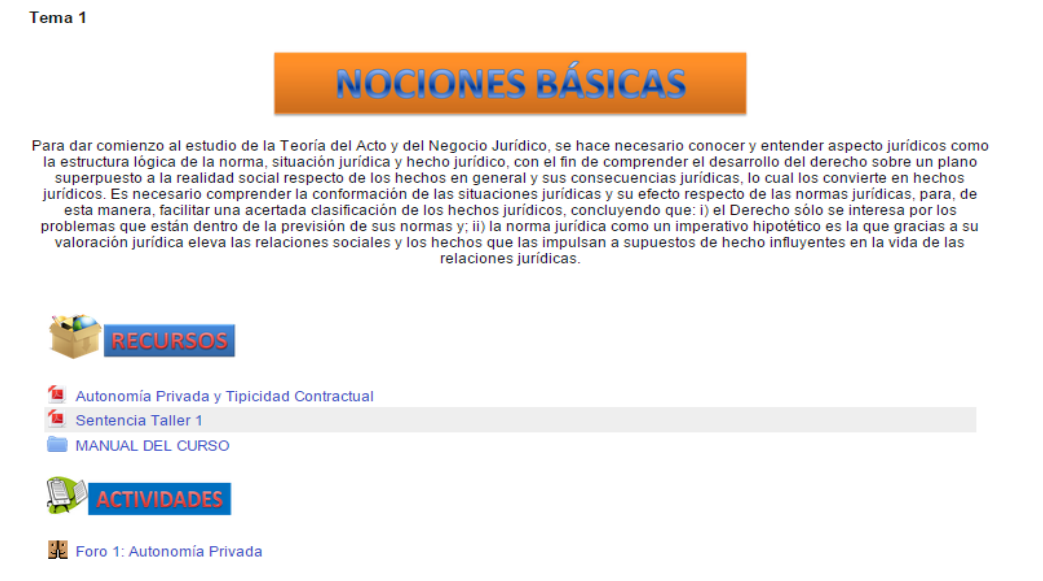

**Figura 3.** En ésta imagen se muestra la presentación de la Unidad 2 con el tema de "Clasificación" de los negocios Jurídico, en la cual también se ponen a disposición de los participantes, los recursos y las actividades propuestas, junto con un video que contextualiza el tema.

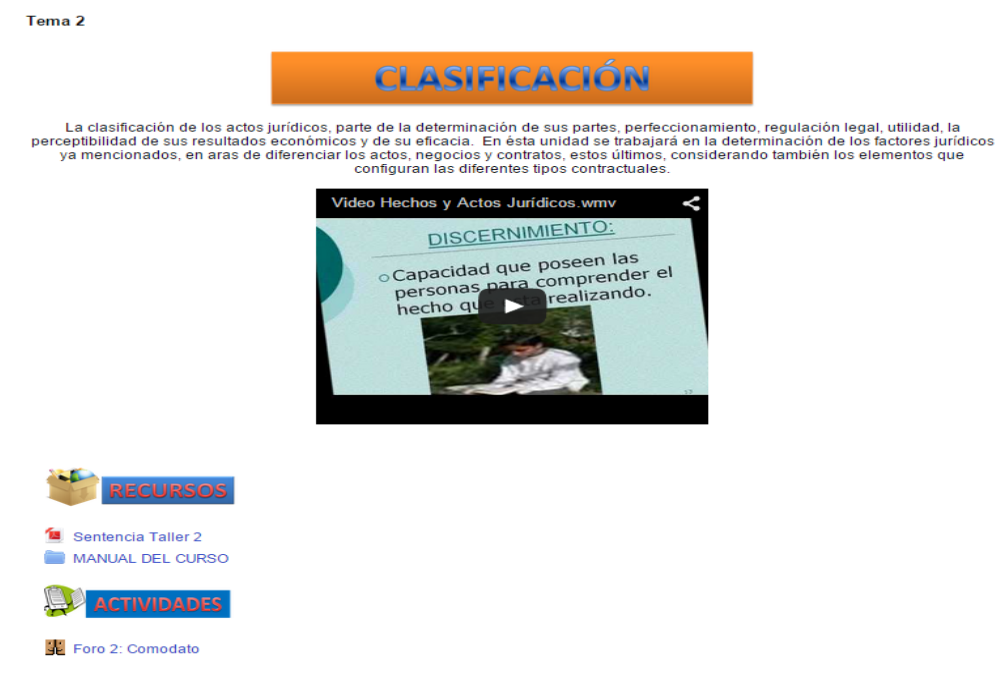

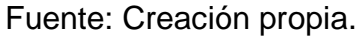

**Figura 4.** En ésta imagen se muestra la presentación de la Unidad 3 con el tema de "Estructura del Negocio Jurídico" poniendo de igual manera a disposición de los participantes, los recursos y las actividades propuestas.

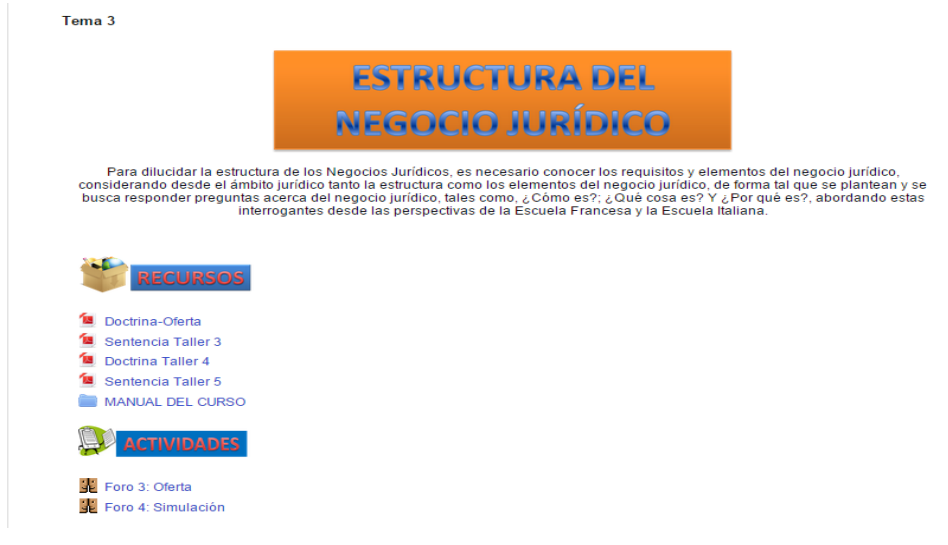

Fuente: Creación propia.

**Figura 5.** En la figura 5 se observa la presentación de la última unidad, con el tema de "Ineficacia del Negocio Jurídico", en la cual se ponen a disposición de los participantes los recursos y las actividades.

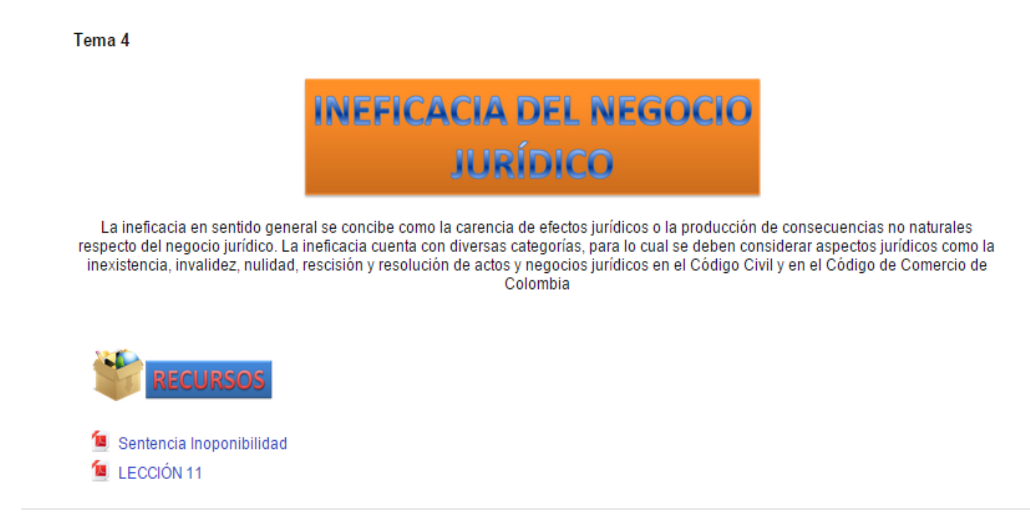

Fuente: Creación propia.

## **5.2.1 Montaje de recursos**

Bajo la etiqueta "Recursos" se encuentran los documentos en formato PDF que se han dispuesto para cada una de las unidades, tanto las sentencias para los talleres programados, como las lecciones de la Cartilla Manual del Curso que en algunas unidades se encuentran dentro de una carpeta en la cual al ingresar, se encontraran los archivos PDF, como se mostrará en la siguiente imagen.

## **Figura 6.** Pantallazo del interior de carpeta bajo la etiqueta recursos.

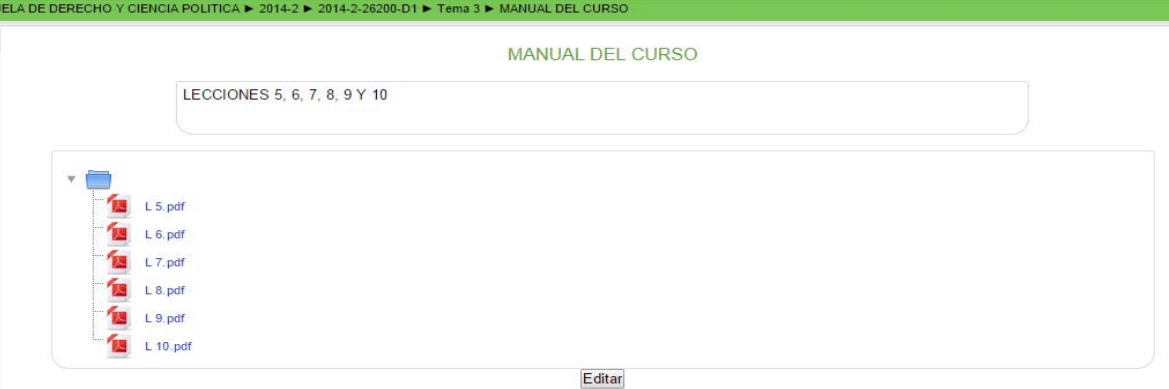

Fuente: Creación propia.

# **5.2.2 Montaje de actividades**

Las actividades que se montaron en la plataforma para ser desarrolladas durante el semestre fueron cuatro foros, para los cuales se plantearon las preguntas con base en la lectura de la jurisprudencia indicada para cada sesión de taller. El resultado en el aula virtual se observa en las siguientes imágenes:

**Figura 7.** Foro 1. Autonomía Privada, como se muestra en la imagen, los participantes del aula virtual pudieron encontrar el foro planteado y realizar sus aportes al mismo, realizando su entrada a través del botón "Añadir nuevo Tema de discusión".

Foro 1: Autonomía Privada

Propósito: Evaluar la percepción de las consideraciones de la Corte Constitucional, en relación a las relaciones jurídicas entre particulares, siendo estas el ejercicio de la voluntad privada.

**Actividades:** 

- 1. Realizar la lectura del documento llamado Sentencia T-423-03
- 2. Realizar la partición en el foro llamado "Foro 1: Autonomía Privada" dando respuesta a la pregunta: ¿Por qué para la Corte Constitucional la autonomía privada no es un derecho patrimonial, sino el desarrollo de los derechos fundamentales del reconocimiento a la personalidad jurídica, el libre desarrollo de la personalidad y el principio general de la libertad?

Añadir un nuevo tema de discusión

#### Fuente: Creación propia.

#### **Figura 8.** Foro 2. Comodato.

Foro 2: Comodato

Propósito: Incentivar las competencias tendientes a desarrollar el carácter critico dentro del análisis a la Jurisprudencia colombiana.

**Actividades:** 

- 1. Realizar la lectura del documento llamado Sentencia de 4 de agosto de 2008 C.S.J. S.C. MP: Edgardo Villamil **Portilla**
- 2. Realizar la partición en el foro llamado "Foro 2. Comodato" dando respuesta a la pregunta:

Según su perspectiva, que tan acertado es el argumento del salvamento de voto al manifestar que a falta de disposición contractual o legal expresa, debe aplicarse en todo su rigor el principio contenido en el inciso segundo del artículo 739 del Código Civil.

Añadir un nuevo tema de discusión

#### **Figura 9.** Foro 3. Oferta**.**

#### Foro 3: Oferta

Propósito: Indagar acerca de la utilización de figuras jurídicas estudiadas dentro de la teoría del acto y del negocio jurídico, que permitan dar solución a una situación hipotética surgida a partir del análisis jurisprudencial.

Actividades:

1. Realizar la lectura del documento llamado Sentencia de 8 de marzo de 1995. M.P. Pedro Lafont Pianetta.

2. Realizar la partición en el foro llamado "Foro 3. Oferta" dando respuesta a la pregunta:

¿Puede Baudilio Fernández Sierra recuperar la inversión que efectuó en el lote que le fue ofrecido y que alternativas jurídicas tendría para hacerlo?

Añadir un nuevo tema de discusión

#### Fuente: Creación propia.

#### **Figura 10.** Foro 4. Simulación**.**

#### Foro 4: Simulación.

Propósito: Incentivar las competencias tendientes a la producción de aportes con carácter critico dentro del análisis a la Jurisprudencia colombiana.

Actividades:

1. Realizar la lectura del documento llamado Sentencia de septiembre 04 de 2006. M.P. Edgardo Villamil Portilla

2. Realizar la partición en el foro llamado "Foro 4. Simulación" dando respuesta a la pregunta:

¿Qué tan acertada es la la decisión de la Corte Suprema de Justicia, respecto a los derechos de los acreedores de los vendedores simulados y que aporte le puede dar a la concepción de justicia esta decisión.?

Añadir un nuevo tema de discusión

## **6 OPCIONES DE MOODLE**

Moodle ofrece una gran cantidad de herramientas que permiten controlar en su totalidad el Aula, permitiendo no solo la interactividad sino la administración total del espacio pedagógico, poniendo a disposición de los participantes las opciones propias de su rol dentro del aula y en el caso del administrador o profesor, matricular estudiantes, dividir grupos de trabajo, comunicación a través de chat en tiempo real o correo electrónico, calificaciones y la posibilidad de otorgar permisos especiales a los participantes para utilizar algunas herramientas especificas.

**Figura 11.** Esta imagen muestra el procedimiento para matricular estudiantes en el aula, los cuales se pueden matricular por bloque al aparecer registrados en la asignatura o ser buscados individualmente en la base de datos de la Universidad vinculada con la plataforma.

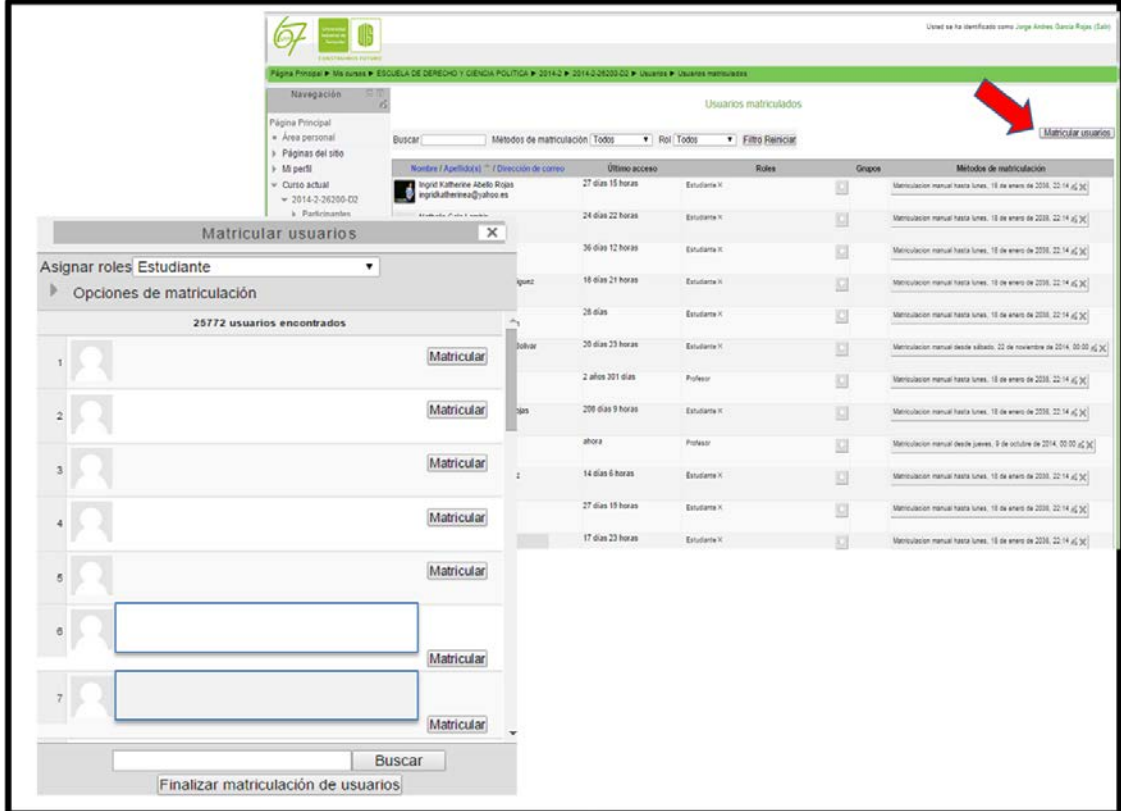

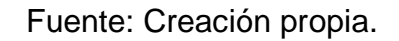

Una vez vinculados o matriculados en el aula los estudiantes matriculados en la asignatura, Moodle permite ver el listado de participantes, fecha y hora del último acceso, junto con su nivel de participación en el Aula, dando reportes de acciones como visitas, participación en las actividades y acceso a los recursos, de igual forma enviar comunicaciones por correo electrónico en bloque desde el listado completo de estudiantes.

**Figura 12.** Listado de participantes, con reporte del último acceso a la plataforma. En la imagen se muestra el encabezado del listado de participantes, en donde se identifica al participante, se muestra su dirección de correo electrónico y se reporta el tiempo transcurrido desde la última vez que se accedió al Aula Virtual. Se omiten los nombres y datos relacionados para proteger la identidad de los participantes.

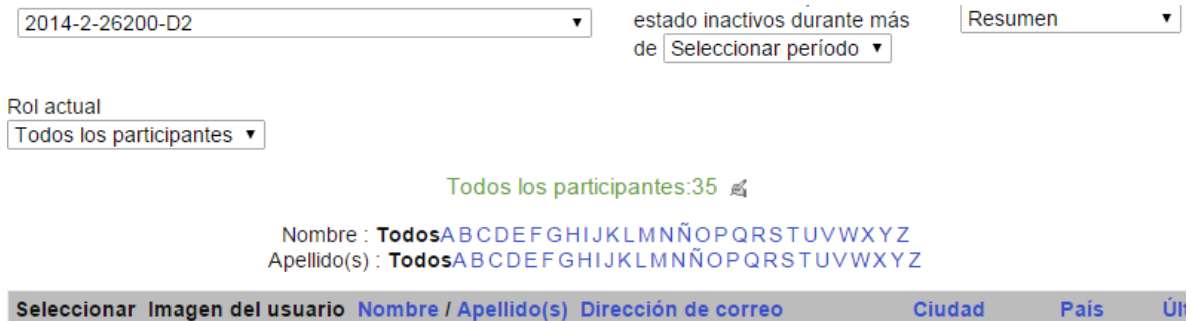

Fuente: Creación propia.

## **6.1 INFORMES DE ACTIVIDAD EN MOODLE**

Moodle permite al administrador tener claro conocimiento del nivel de participación en el Aula Virtual, tanto a nivel general como en cada una de las actividades. Esto representa una gran ventaja en relación a la toma de decisiones respecto de las medidas que se deban tomar en caso de evidenciar índices bajos de participación, y determinar si se trata de falta de interés o existe alguna falla en el uso de estrategias comunicativas que promuevan el uso del Aula.

**Figura 13.** La figura muestra como Moodle permite ver de manera general la participación en el aula por parte de los estudiantes, indicando la acción desarrollada y el número de veces que ésta se repitió.

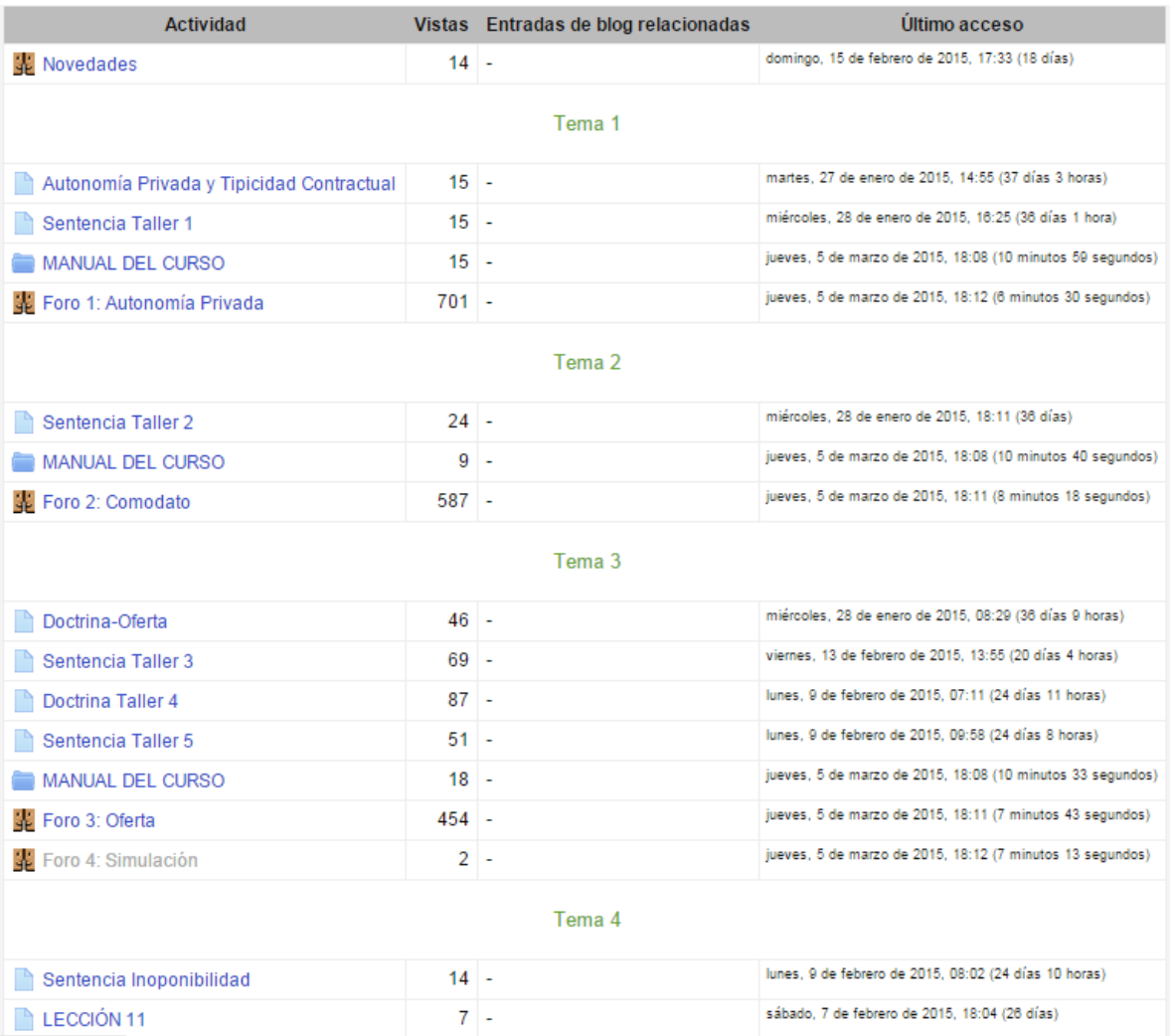

**Figura 14.** En la imagen se observa un ejemplo de informe de actividades en uno de los foros. Los nombres se han ocultado para proteger la identidad de los participantes.

Módulo Foro 1: Autonomía Privada Período 3 meses Mostrar sólo Estudiante v  $\bullet$  $\bullet$ Mostrar acciones | Todas las acciones v | Ir

Foro Vistas: view discussion, search, forum, forums, subscribers, view forum Foro Mensajes: add discussion, add post, delete discussion, delete post, move discussion, prune post, update post

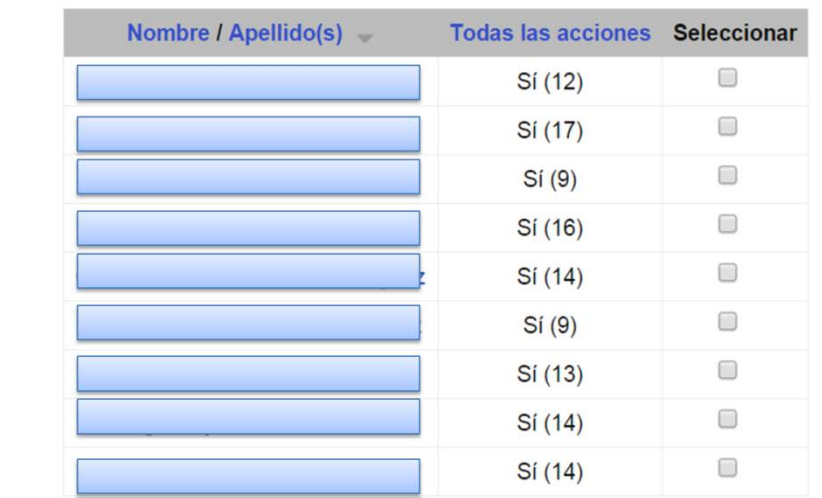

#### 28 Estudiante

# **7 ETAPA DE EJECUCIÓN – PUESTA EN FUNCIONAMIENTO**

## **7.1 PRESENTACIÓN DEL AULA VIRTUAL DE APRENDIZAJE**

Una vez realizado el montaje del Aula, se procede a presentar la plataforma ante los estudiantes matriculados en la asignatura de Teoría del Acto y del Negocio Jurídico, en el segundo periodo académico de 2014, Grupos D1 Y D2.

Cabe precisar qué tiempo antes de la presentación de la plataforma como tal, se había indicado a los estudiantes por parte del docente en la exposición del programa de la asignatura, que se trabajarían las actividades en la plataforma *Moodle*, de igual forma se señaló la metodología que se usaría para dichas actividades, la cual consistió en habilitar las tareas del Aula virtual una vez culminadas las sesiones de Taller, en los cuales se realizan estudios de Jurisprudencia y Doctrina.

La presentación del Aula con un instructivo de acceso y participación se envió a los estudiantes por correo electrónico a través de la plataforma. La mencionada presentación se adjunta a este informe, así como los informes preliminares que en su momento le fueron entregados a la Docente Directora de la Práctica.

## **7.2 GRUPOS MATRICULADOS**

Los grupos que trabajaron en esta Aula Virtual, fueron los matriculados en la Asignatura de Teoría del Acto y del Negocio Jurídico, D1 Y D2, para efectos de este trabajo tuvo que reproducirse el Aula Virtual, siendo independiente el desarrollo de las actividades por los dos grupos.

**Figura 15.** La imagen muestra el pantallazo de la vista desde el perfil de administrador, en la opción "mis cursos", permite observar que para cada uno de los grupos se creó un Aula Virtual Independiente.

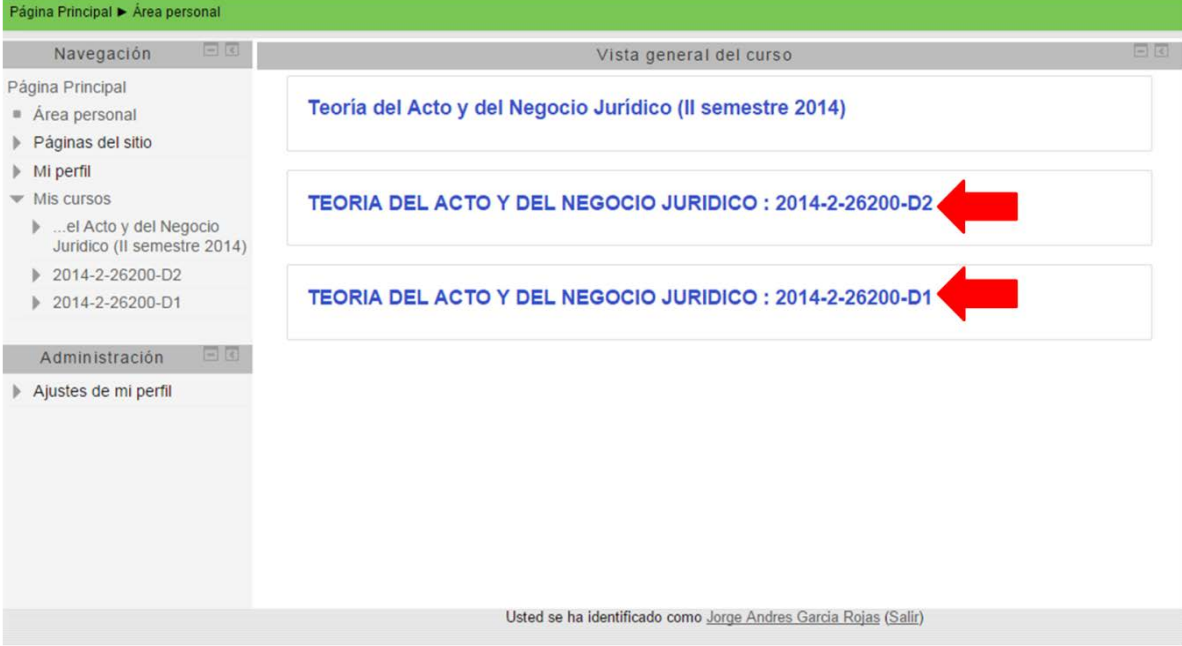

Fuente: Creación propia.

## **7.2.1 Participantes**

Los estudiantes matriculados en el Aula Virtual fueron 28 en el grupo D1 y 33 en el grupo D2.

# **Figura 16.** Encabezado de la lista de participantes del Grupo D1.

| Mis cursos<br>2014-2-26200-D1                                                             |  | Mostrar usuarios que han estado inactivos durante más de<br>Seleccionar período ▼ |        |             | Lista de usuarios<br>Resumen |  |  |  |
|-------------------------------------------------------------------------------------------|--|-----------------------------------------------------------------------------------|--------|-------------|------------------------------|--|--|--|
| <b>Rol</b> actual<br>Todos los participantes $\blacktriangledown$                         |  |                                                                                   |        |             |                              |  |  |  |
| Todos los participantes: 30 $\leq$                                                        |  |                                                                                   |        |             |                              |  |  |  |
| Nombre: TodosABCDEFGHIJKLMNÑOPQRSTUVWXYZ<br>Apellido(s): TodosABCDEFGHIJKLMNNOPQRSTUVWXYZ |  |                                                                                   |        |             |                              |  |  |  |
| Seleccionar Imagen del usuario Nombre / Apellido(s)                                       |  | Dirección de correo                                                               | Ciudad | <b>Pais</b> | Ultimo acceso -              |  |  |  |
|                                                                                           |  |                                                                                   |        |             |                              |  |  |  |

Fuente: Creación propia.

La imagen muestra el código del curso, los filtros de muestra, el numero de la totalidad de participantes, que en el caso del grupo D1, es de 30.

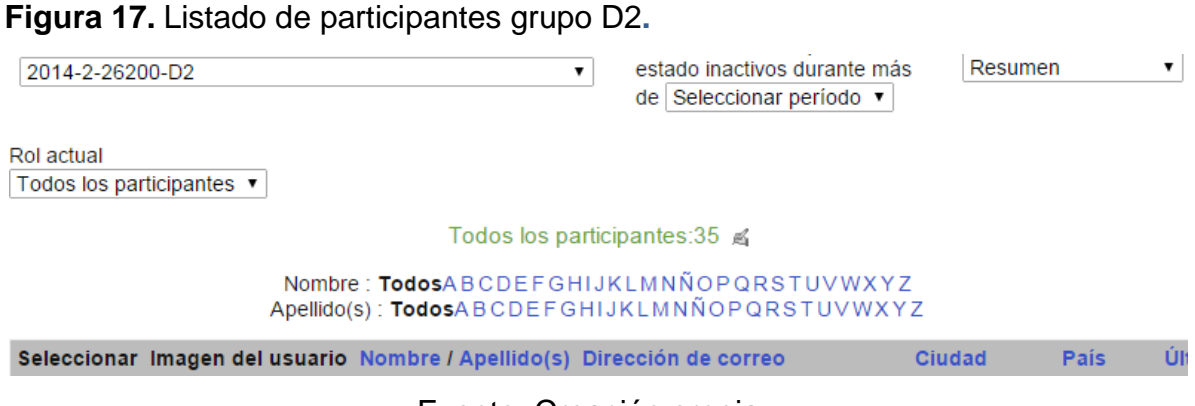

Fuente: Creación propia.

Así como en la imagen precedente, se muestra en esta imagen la totalidad de los participantes del curos, que en caso del grupo D2, es de 35.

## **8. ACTIVIDADES DESARROLLADAS CON LOS ESTUDIANTES**

Como se señaló en la presentación del programa de la asignatura al inicio del semestre, las actividades de la plataforma se habilitarían una vez se finalizara cada sesión de taller, inicialmente se consideró establecer un límite de tiempo para que los estudiantes realizaran sus aportes en los foros, no obstante, en aras de sacar conclusiones y dar mayor espacio para los aportes, se decidió mantener habilitados los espacios de participación hasta finalizar el semestre.

Inicialmente se habilitó el foro 1 correspondiente a la sesión de taller "Autonomía Privada", lo mismo se hizo con los foros 2 y 3 de "Comodato" y "Oferta" respectivamente; el foro 4 de "Simulación" pese a haber sido montado, éste no se habilitó y se mantuvo oculto, toda vez que la sesión de taller no se realizó, como consecuencia de un cambio que sobre la marcha se dispuso sobre el orden de los talleres, en virtud del cual se decidió realizar el taller de "Coligación Negocial".

## **8.1 PARTICIPACIÓN EN LOS FOROS**

En los informes que suministra la plataforma Moodle, se obtiene el reporte de acciones en cada uno de las actividades, de ésta manera se logra evidenciar el nivel de participación de cada estudiante, no obstante para efectos de este informe no se puede contar con imágenes que pongan al descubierto la identidad de los participantes del curso, razón por la cual se dará observancia de manera generalizada desde la opción de informes de actividad del curso, en donde también se podrá observar el nivel de acceso a los recursos que se cargaron en cada unidad de la plataforma.

Las imágenes que a continuación se mostrarán, corresponden a los informes de actividad en el curso de los grupos D1 y D2.

59

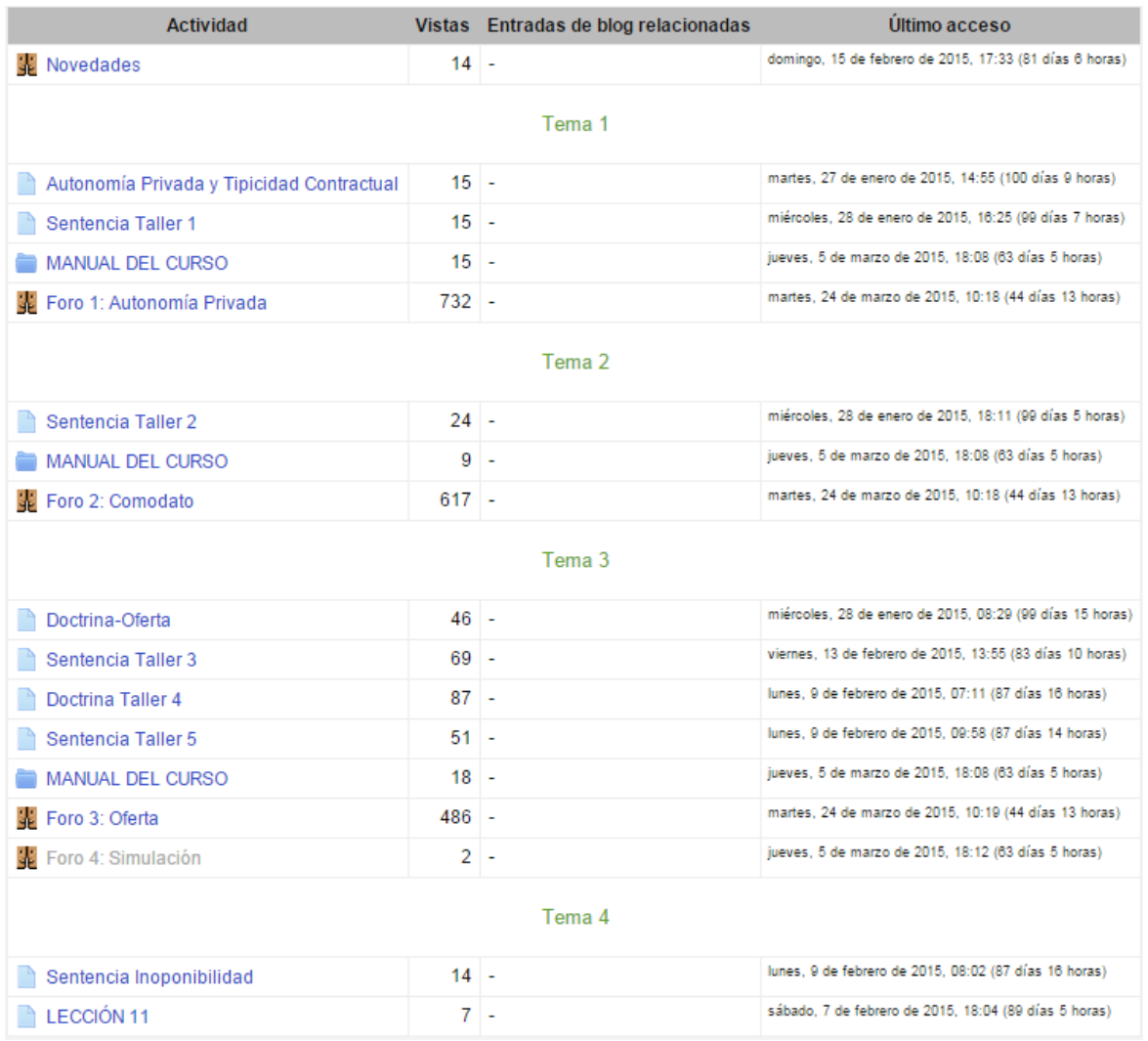

# **Figura 18.** Informe de actividad en el curso. Grupo D1.

Fuente. Creación propia.

Al observar la imagen 18, se puede apreciar que el número de vistas en el foro 1 asciende a 732, en el foro 2 a 617 y en el foro 3 a 486, no obstante la cantidad de aportes en estos, en general, no supera el mismo número de estudiantes, lo que da cuenta que el carácter asincrónico les otorga autonomía para ingresar cuantas veces consideren conveniente, haciendo uso del tiempo para dar respuestas a las preguntas planteadas a través de los foros de opinión. Por otra parte, se da cuenta del acceso a los recursos, los cuales tienen mayor flujo de vistas en el transcurso del tiempo y el desarrollo de la temática, ello nos permite inferir, que con el paso del tiempo los estudiantes se involucraron mas con el Aula Virtual, acudiendo a esta con el objetivo de acceder a los materiales de apoyo sin necesidad de realizar búsquedas en la web o adquirirlos en medios físicos, por el contrario se fortalece la conciencia de contar con un espacio que les proporciona de forma efectiva los recursos necesarios para el desarrollo del curso.

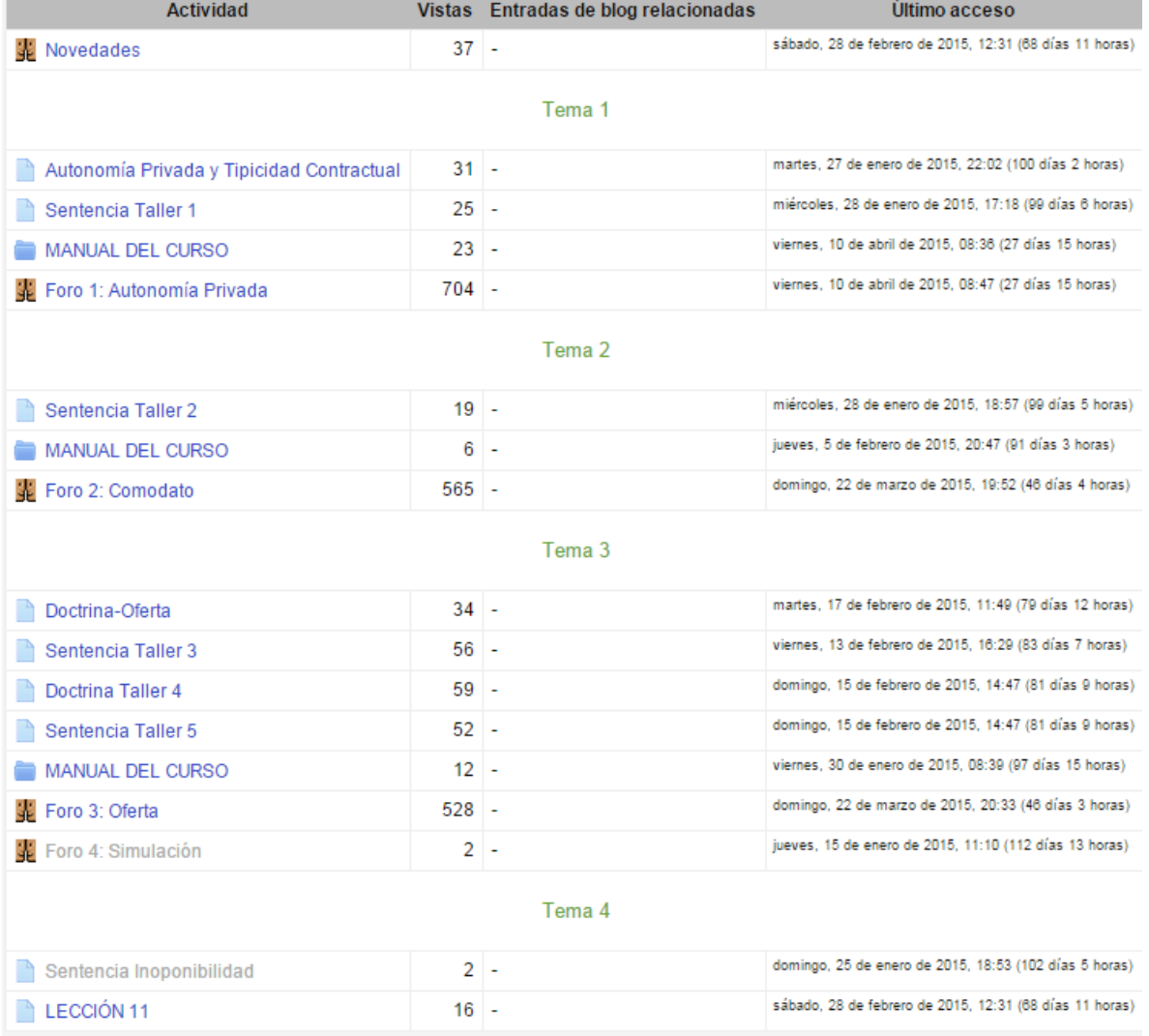

**Figura 19.** Informe de actividad en el curso. Grupo D2.

En relación al informe de actividad del grupo D2, lo que se observa en la imagen 19, da cuenta de la misma situación que se presentó en el grupo D1, con respecto al flujo de vistas en los foros y al ascenso en el acceso a los recursos unidad tras unidad. En ambos casos, el foro 4 no se hizo visible a los grupos y en consecuencia no se habilitó para la participación, toda vez la sesión de taller que desarrollaría la temática correspondiente al foro, no se realizó por disposiciones de la profesora del área, que obedecían a circunstancias de último momento.

## **9. BALANCE GENERAL**

# **9.1 ESTADISTICAS**

En total se ejecutaron tres foros de opinión en el transcurso del semestre, de los cuales en compañía de la Docente del Área fueron calificados, logrando observar el nivel de participación y la calidad de cada uno de los aportes.

Del funcionamiento del Aula Virtual en general, Moodle ofrece datos estadísticos respecto a la actividad en general que se registra por los participantes en el aula, los cuales a la hora de realizar un análisis son fundamentales, ya que permite observar que tanta aceptación puede tener entre los estudiantes, la implementación de estrategias pedagógicas que involucren el uso de las TIC.

Al finalizar el periodo académico, los datos estadísticos que se obtuvieron por parte de la plataforma son los que se verán en las imágenes que a continuación se mostrarán.

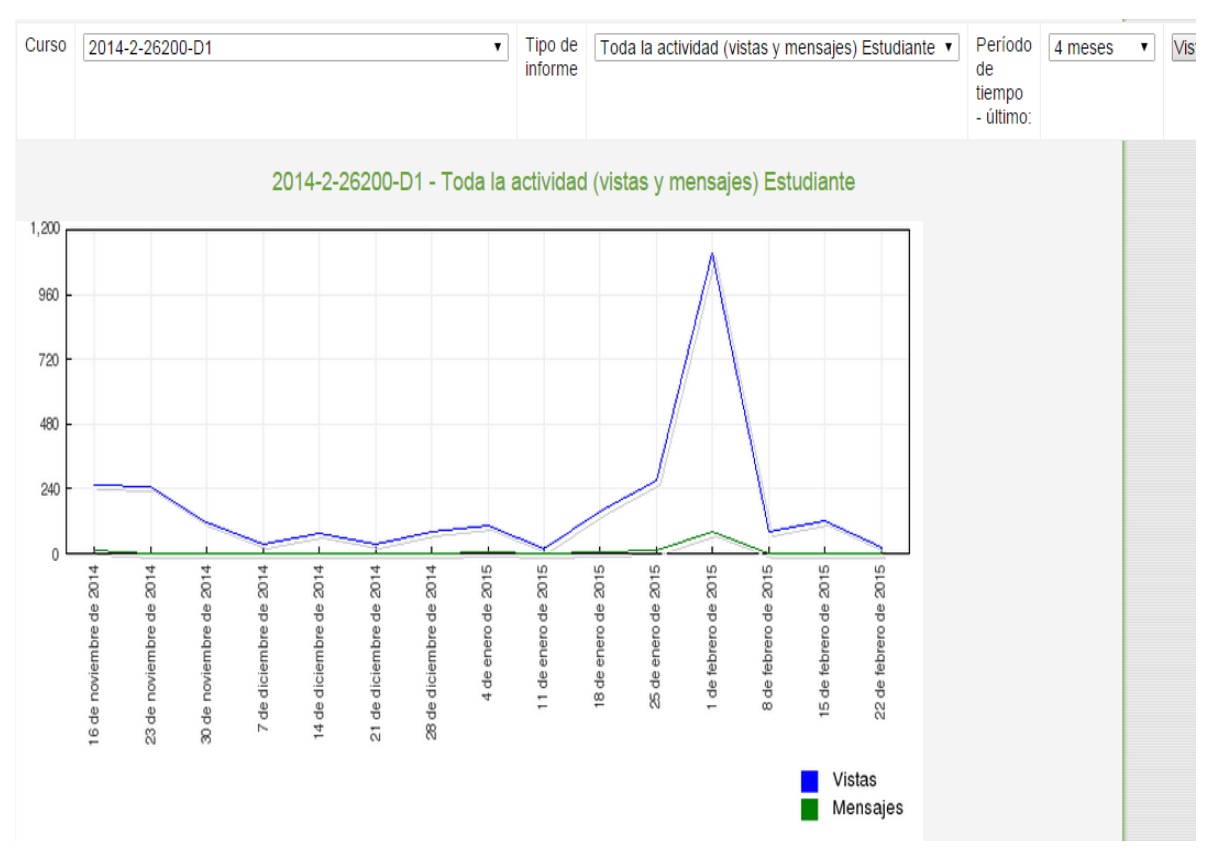

# **Figura 20.** Grafica estadística, actividad en el aula Grupo D1.

Fuente. Creación propia.

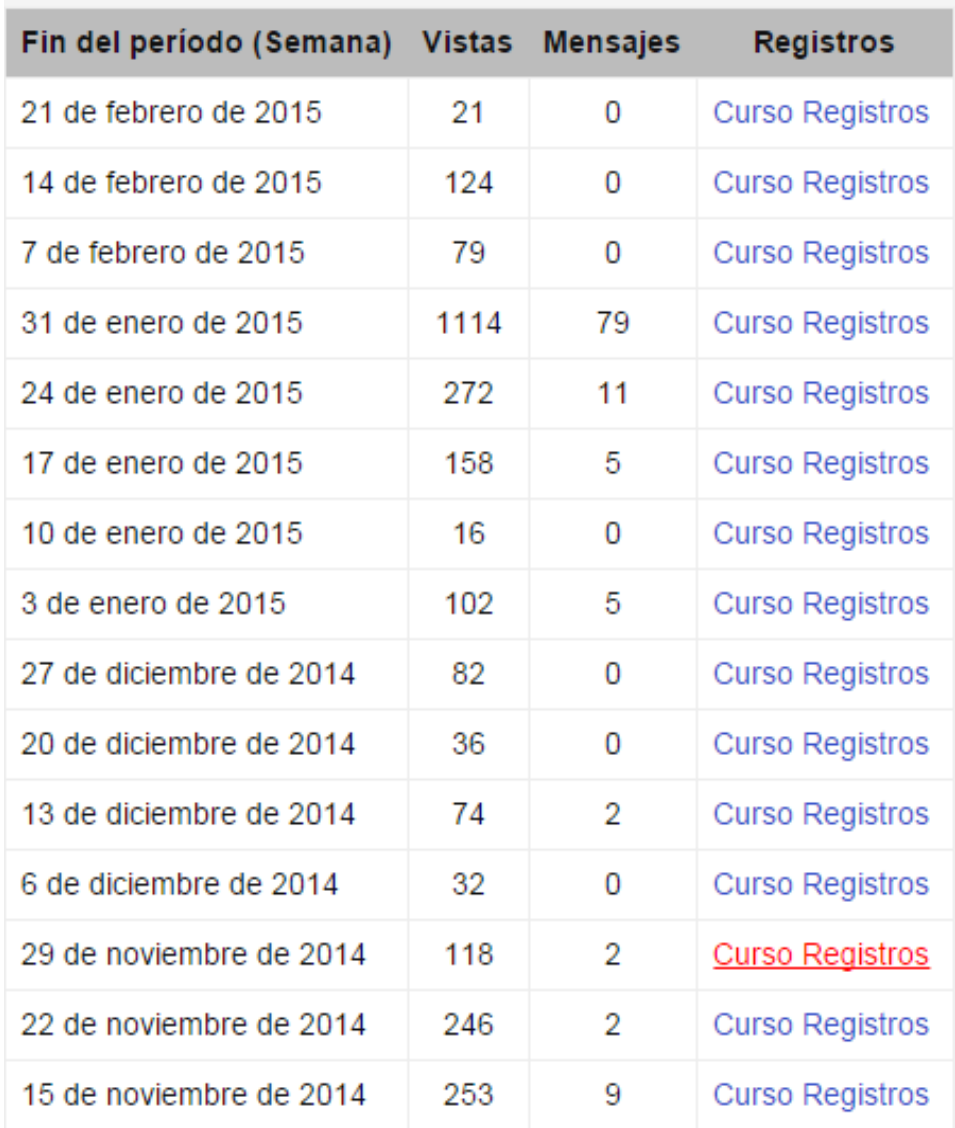

**Figura 21.** Datos estadísticos, actividad en el aula Grupo D1.

Fuente. Creación propia.

#### **9.1.1 Análisis imagen 20 y 21**

Tanto la gráfica como los datos de la misma indican que a finales del mes de enero de 2015 la actividad en el grupo aumentó ostensiblemente respecto de los intervalos precedentes en los cuales pese a registrarse un flujo regular de participación, en su gran mayoría solo fueron visitas, mas no aportes a las actividades, este aumento obedeció a que se informó a los estudiantes que la fecha límite para participar en los foros sería el día 31 de enero de 2015, hecho este que da cuenta de las costumbres que se adquieren como estudiantes, de trabajar bajo presión y de la necesidad de establecer límites que propicien la diligencia en el desarrollo de las actividades.

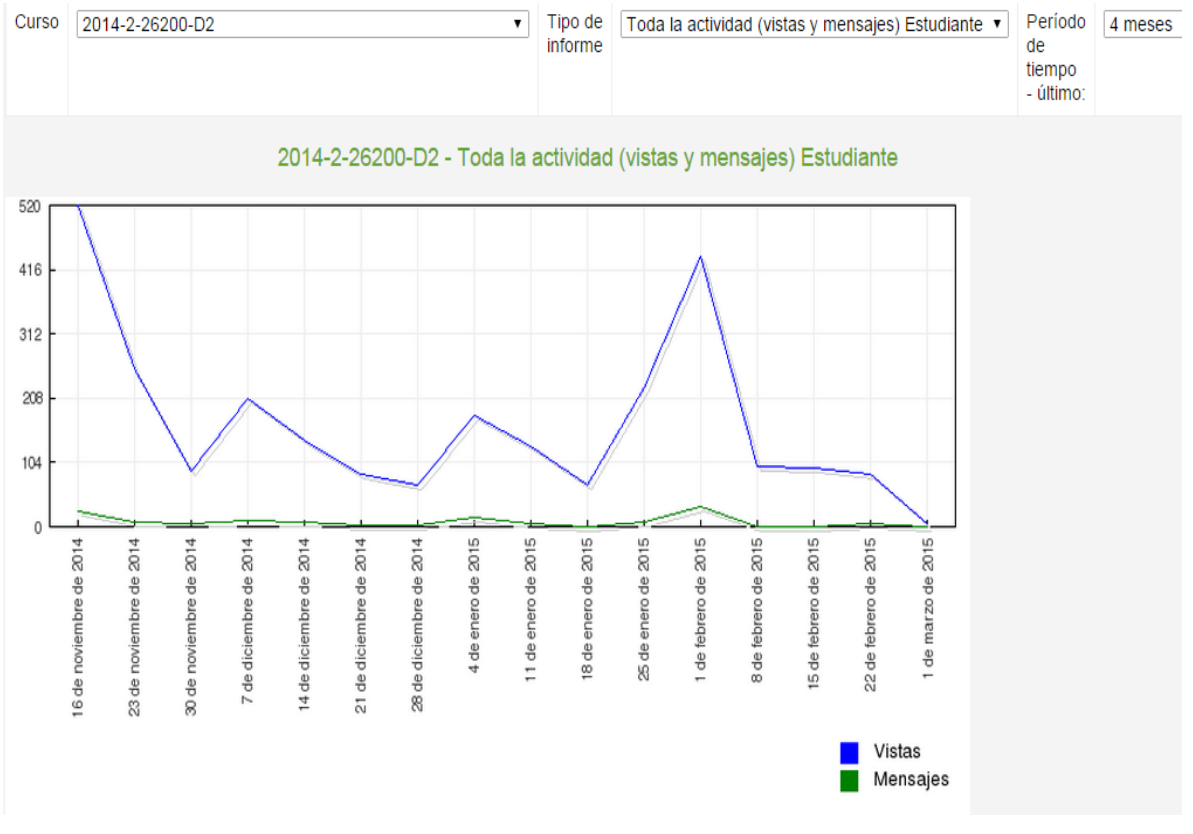

**Figura 22.** Grafica estadística, actividad en el aula Grupo D2.

Fuente. Creación propia.

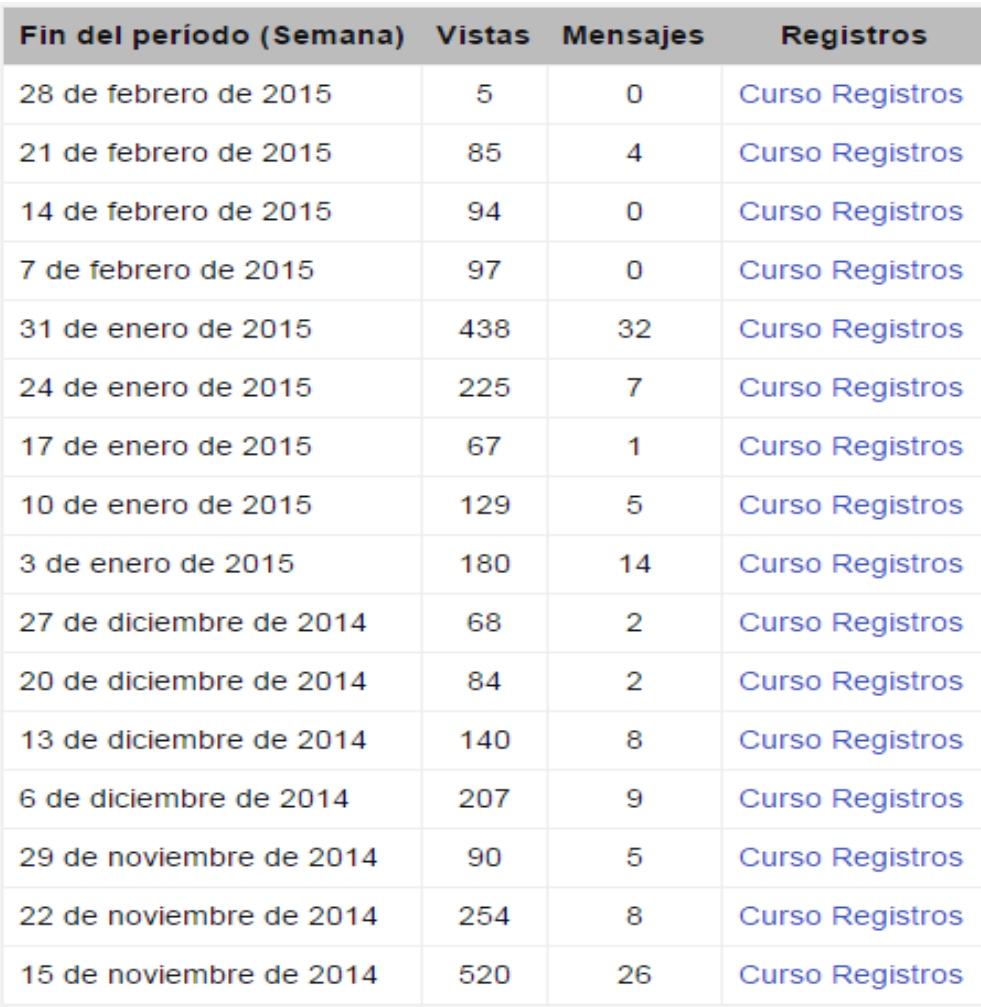

**Figura 23.** Datos estadísticos, actividad en el aula Grupo D2.

Fuente. Creación propia.

## **9.1.2 Análisis imagen 22 y 23.**

Tanto la gráfica como los datos de la misma indican que a finales del mes de enero de 2015 se registró un leve aumento de la actividad, el cual ha sido motivado por las mismas razones que en el caso del grupo D1; no obstante, a diferencia del grupo D1, en este grupo se ve que en los intervalos precedentes se registra un flujo regular de actividad, tanto en visitas como en aportes en las actividades.

# **9.2 EVALUACIÓN DE LOS APORTES EN LOS FOROS.**

En virtud de la necesidad de emitir una calificación apreciativa por la participación en los foros, se consideró que lo más conveniente era establecer unos parámetros para otorgar un valor con base en criterios objetivos.

- Redacción: La utilización adecuada del lenguaje técnico, ortografía y signos de puntuación que contribuya a la conceptualización de aspectos jurídicos, que mantengan clara la idea de lo que el estudiante pretende expresar.
- Coherencia: El contenido de la respuesta ha de surgir como consecuencia del planteamiento de la pregunta, sin optar por vertientes o subtemas que no conduzcan a dar respuesta al interrogante.
- Creatividad: La creatividad va directamente ligada a la capacidad de realizar una redacción adecuada, que permita la reconstrucción de los conceptos emitidos en la jurisprudencia y evite la reproducción textual de dichos conceptos.
- Carácter crítico: Dentro del análisis crítico de la jurisprudencia, surgen diferentes posturas que en muchas ocasiones permiten discrepar de las consideraciones de los jueces y realizar cuestionamientos a las soluciones que se plantean desde la jurisdicción para los problemas jurídicos planteados, esto resulta fundamental en análisis que incluyen salvamentos de voto y permite tomar partido frente a discusiones jurídicas.

Los enunciados anteriores correspondieron a los criterios que se tuvieron en cuenta para dar las calificaciones a los aportes en los foros.

## **9.3 ANALISIS DE CONTENIDO**

Se puede definir el análisis de contenido como *una técnica de investigación cuya finalidad es la descripción objetiva, sistemática y cuantitativa del contenido manifiesto de la comunicación o de cualquier manifestación de la conducta[17](#page-67-0).* 

Se señalan tres enfoques del análisis de materiales simbólicos: i) por las características del contenido, ii) por la naturaleza del contenido y iii) por la interpretación del contenido, en el caso particular, se optará por utilizar el primer enfoque, por las características del contenido ya que desde este enfoque se han considerado tres usos del análisis del material relativas principalmente a las características de los materiales: a) Para descubrir tendencias; b) Para comparar medio o niveles de comunicación y; c) Para mejorar métodos de investigación  $^{18}$ .

Esta metodología se ajusta a las necesidades propias de este trabajo, ya que *el análisis de contenido pretende convertir los fenómenos registrados "en bruto" en datos que puedan ser tratados científicamente y construir con ellos un cuerpo de conocimientos[19](#page-67-2).* Así las cosas lo que se pretende al analizar los aportes de los estudiantes en los foros planteados en el Aula Virtual es crear datos que sean objetivos, susceptibles de medición y tratamiento cuantitativo o cualitativo, datos significativos y que puedan ser generalizables para facilitar la visión objetiva de los resultados del ejercicio.

Una vez indicado el enfoque del análisis, es preciso indicar que método se utilizará.

#### **9.3.1 Método.**

En virtud de la naturaleza de los contenidos de los foros, es preciso acudir a la metodología cualitativa, en la cual el investigador suele conocer el campo a estudiar y se acerca a la problemática con reflexiones y supuestos, redefiniendo y reelaborando los instrumentos y categorías según lo requiera la investigación y los

 $\overline{a}$ 

<sup>&</sup>lt;sup>17</sup> MARTÍN MARTÍN, Raúl. Estadística y Metodología de la Investigación. Documento en PDF [Online]. Publicado en 2004. Disponible en: https://www.uclm.es/profesorado/raulmmartin/Estadistica\_Comunicacion/AN%C3%81LISIS%20DE%20CONTENIDO.pdf

 $^{18}$  Ibíd.<br> $^{19}$  Ibíd.

cursos de acción tomados<sup>[20](#page-68-0)</sup>. Para este análisis se ha determinado establecer una categoría única, la cual se denominará (Participaciones en el foro), ya que serán tres foros los que se analizarán individualmente, para lo cual también se establecerá el sistema de sub-categorías.

El grupo de informantes estuvo conformado por los estudiantes de tercer semestre del programa de Derecho y Ciencia Política de la Universidad Industrial de Santander, matriculados en la asignatura de Teoría del Acto y del Negocio Jurídico, de los grupos D1 y D2 de 28 y 33 estudiantes respectivamente para un total de 61 estudiantes.

La muestra objeto de análisis será la totalidad de los aportes en los foros, para obtener los datos del 100% de los aportes realizados por los 61 estudiantes participantes en el Aula Virtual.

<span id="page-67-2"></span><span id="page-67-1"></span><span id="page-67-0"></span>En las tablas siguientes se presenta la definición de las categorías y subcategorías con las cuales se determinará el análisis y la codificación de las mismas con las variaciones propias en virtud del contenido de cada uno de los foros.

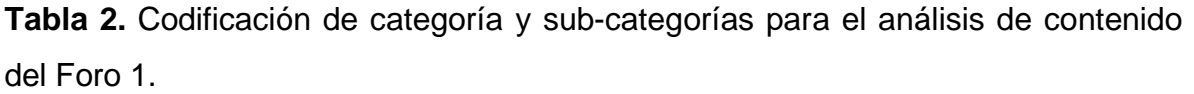

<span id="page-68-0"></span>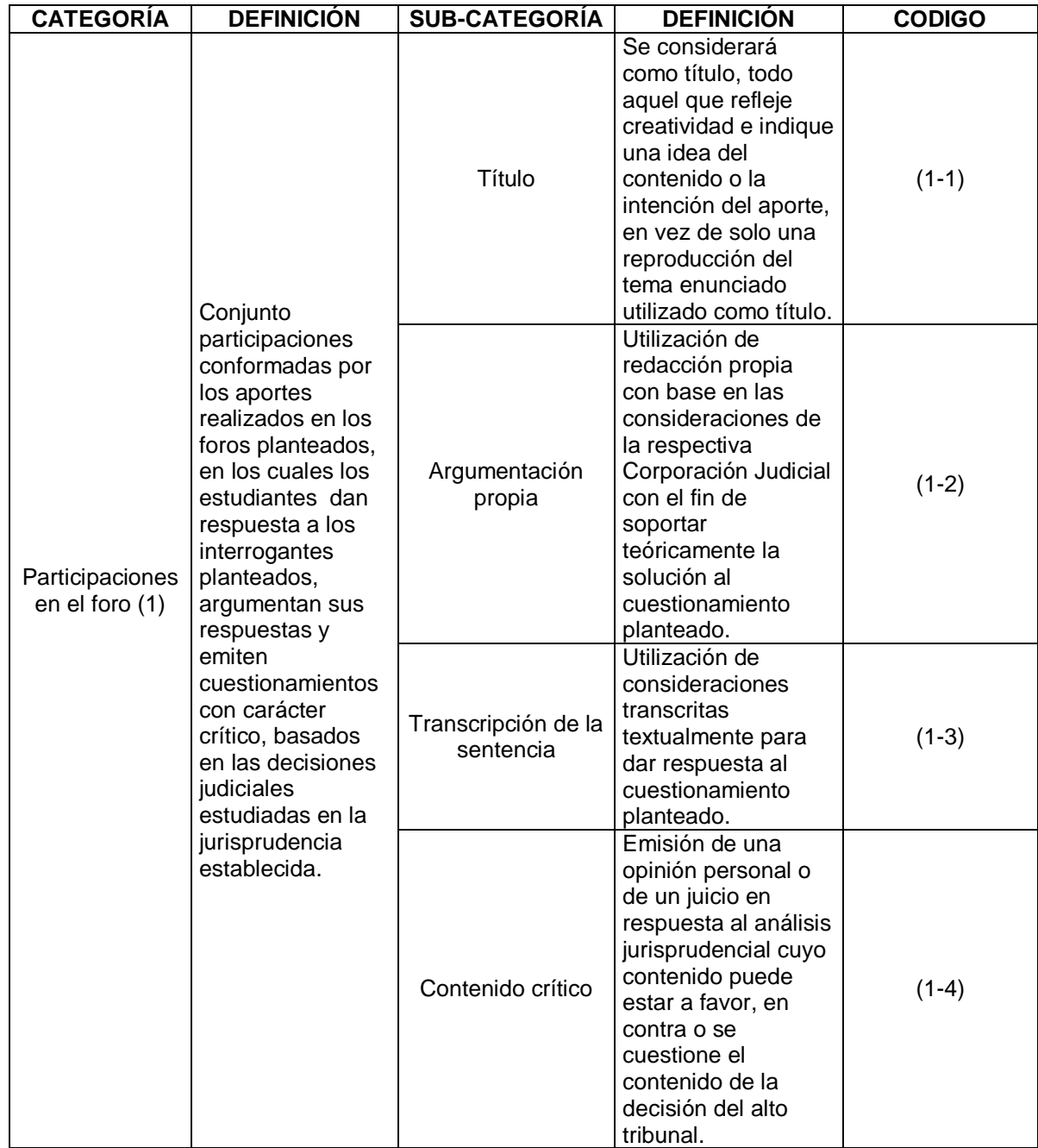

|  | <b>CATEGORÍA</b>                  | <b>DEFINICIÓN</b>                                                                                                    | <b>SUB-CATEGORÍA</b>                | <b>DEFINICIÓN</b>                                                                                                    | <b>CODIGO</b> |
|--|-----------------------------------|----------------------------------------------------------------------------------------------------|-------------------------------------|----------------------------------------------------------------------------------------------------|---------------|
|  | Participaciones<br>en el foro (1) | Conjunto<br>participaciones<br>conformadas por<br>los aportes<br>realizados en los<br>foros planteados,<br>en los cuales los<br>estudiantes dan<br>respuesta a los<br>interrogantes<br>planteados,<br>argumentan sus<br>respuestas y<br>emiten<br>cuestionamientos<br>con carácter | Título                              | Se considerará<br>como título, todo<br>aquel que refleje<br>creatividad e indique<br>una idea del<br>contenido o la<br>intención del aporte,<br>en vez de solo una<br>reproducción del<br>tema enunciado<br>utilizado como título.                                                                                                    | $(1-1)$       |
|  |                                   |                                                                                                    | A favor del<br>salvamento de voto   | Manifiesta su<br>acuerdo con los<br>argumentos<br>emitidos en el<br>salvamento de voto.                                                                                                    | $(1-2)$       |
|  |                                   |                                                                                                    | En contra del<br>salvamento de voto | Manifiesta su<br>desacuerdo con los<br>argumentos<br>expuesto en el<br>salvamento de voto,<br>entendiéndose que<br>se adhiere a los<br>argumentos de la<br>Corte que sustentan<br>la decisión tomada<br>en el caso concreto.                                                                                                    | $(1-3)$       |
|  |                                   | crítico, basados<br>en las decisiones<br>judiciales<br>estudiadas en la<br>jurisprudencia<br>establecida.                                                                                                    | Contenido crítico                   | Emisión de una<br>opinión personal o<br>de un juicio en<br>respuesta al análisis<br>jurisprudencial cuyo<br>contenido puede<br>estar a favor, en<br>contra; se cuestione<br>el contenido de las<br>diferentes posturas;<br>se tome partido<br>respecto a una pero<br>se rescata el<br>argumento contrario<br>o parte de este para<br>su aplicación en | $(1-4)$       |

**Tabla 3.** Codificación de categoría y sub-categorías para el análisis de contenido del Foro 2.

casos diferentes.

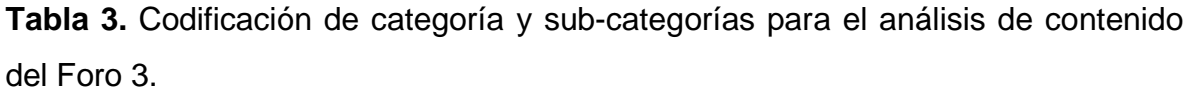

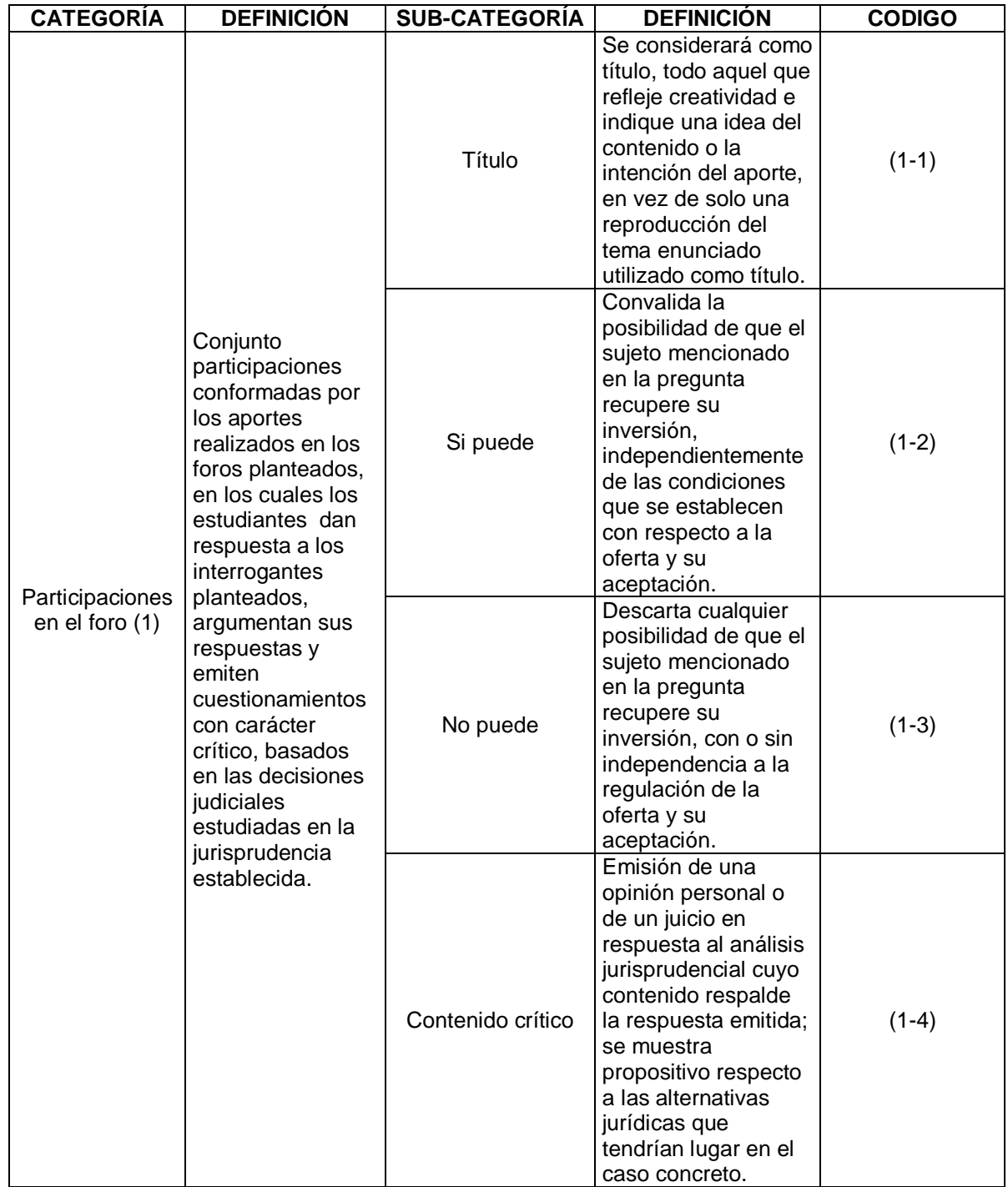

Una vez definida la muestra y la categoría general, el procedimiento continuó con la identificación de las sub-categorías genéricas que son susceptibles de un análisis cualitativo con el fin de obtener los datos necesarios para emitir las conclusiones pertinentes.

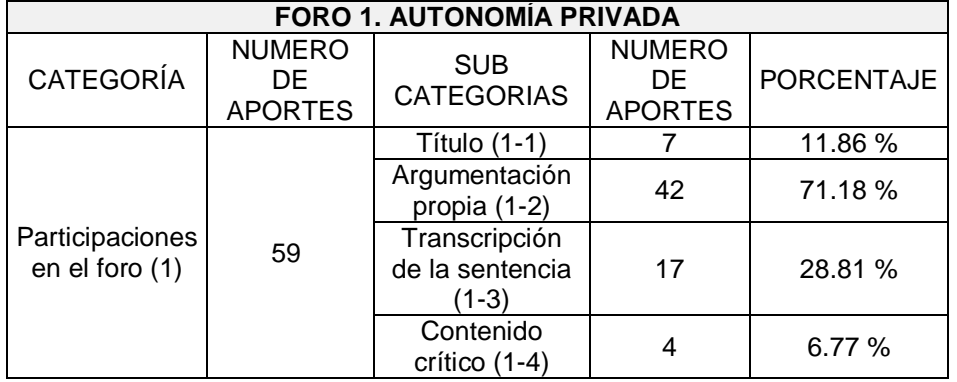

**Tabla 4.** Resultados análisis Foro 1

Fuente: creación propia

Según los resultados del análisis, cuantificados y tabulados como se muestra en la tabla 5, se observa que en el foro 1, correspondiente al tema "Autonomía Privada", se cargaron 59 aportes de 61, este último número que corresponde a la suma de los estudiantes de los grupos D1 y D2, muestra que se analizó en su totalidad y arrojó los resultados que se observan tabulados con 59 aportes como base. De ello se visualiza que para responder al interrogante "¿por qué para la Corte Constitucional la autonomía privada no es un derecho patrimonial, sino el desarrollo de los derechos fundamentales del reconocimiento a la personalidad jurídica, el libre desarrollo de la personalidad y el principio general de la libertad?", un 71.18% generó su propia respuesta a través de la estructuración de un argumento propio basado en las consideraciones del alto tribunal, mientras que un 28.81% se limitó a argumentar su respuesta reproduciendo textualmente los pronunciamientos de la Corte Constitucional, a su vez un 11.86% de los aportes contaban con un título diferente al enunciado del tema, y un 6.77% incluyó en su aporte algún contenido crítico generando algún cuestionamiento o emitiendo
alguna opinión personal, en este sentido se evidencia que por la misma estructura de la pregunta planteada, se dificultó la producción del contenido crítico en este foro.

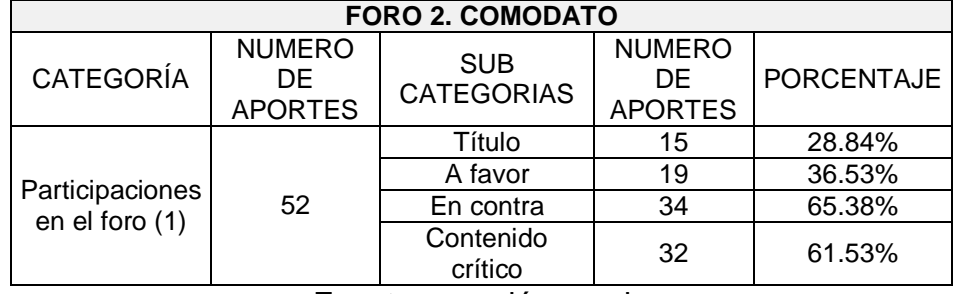

**Tabla 5.** Resultados análisis Foro 2

Fuente: creación propia

En el foro 2, correspondiente al tema "Comodato", en respuesta a la pregunta "Según su perspectiva: ¿Qué tan acertado es el argumento del salvamento de voto al manifestar que a falta de disposición contractual o legal expresa, debe aplicarse en todo su rigor el principio contenido en el inciso segundo del artículo 739 del Código civil?". El 65.38% manifestó estar en desacuerdo con lo indicado por el Magistrado que salvó su voto; mientras que el 36.53% convalidó los argumentos del salvamento de voto. Por otra parte el 61.53% de las respuestas incluía en su contenido una opinión personal, propositiva o crítica; y finalmente se pudo observar que un 28.84% utilizó un título diferente al enunciado del tema, en algunos casos se pudo determinar la intención o intuir el contenido del aporte con base en el título. El aumento en estos dos últimos porcentajes ha sido significativo en virtud del planteamiento del interrogante, ya que la misma estructura de la pregunta promueve el carácter crítico y propositivo para los aportes.

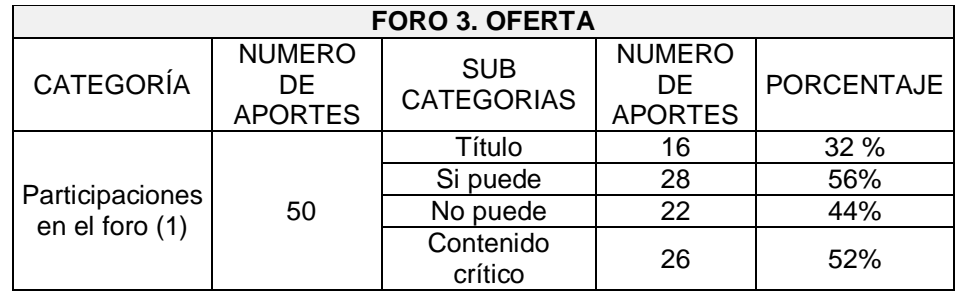

#### **Tabla 6.** Resultados análisis Foro 3

Fuente: creación propia

Para dar respuesta a la pregunta"¿Puede Baudilio Fernández Sierra, recuperar la inversión que efectuó en el lote que le fue ofrecido, y qué alternativas jurídicas tendría para hacerlo?", planteada en el foro 3, correspondiente al tema de "Oferta", 50 estudiantes respondieron de la siguiente manera: un 56% respondió afirmativamente, mientras que un 44% emitió una respuesta negativa; por otra parte un 52% de las respuestas, incluían en su contenido un carácter crítico y propositivo, respecto a las alternativas que el derecho proporciona para dar solución al problema, y por último un 32% de las respuestas tuvieron como titulo uno diferente al enunciado del tema, con el cual se podía determinar un contenido crítico o intuir una intención contenida dentro del aporte.

## **9.4 ANÁLISIS GENERAL**

Con base en la información obtenida del trabajo realizado con los estudiantes matriculados en la asignatura de "Teoría del Acto y del Negocio Jurídico", grupos D1 y D2, sumado a la experiencia adquirida con la realización de esta Practica en Docencia, se realizará un análisis que involucre la observación de los objetivos planteados y la evaluación de la ejecución para determinar si estos se cumplieron y con base en ello hacer propuestas que promuevan el uso de las TIC de la Universidad en la formación de los estudiantes de la Escuela de Derecho y Ciencia Política.

Partiendo del proceso de diseño y montaje del Aula Virtual, se encuentran cumplidos estos objetivos en la tercera semana del segundo periodo académico de 2014, toda vez que dicho trabajo se comenzó desde mitad del semestre anterior, una vez realizado el montaje fue necesario habilitar el Aula para su funcionamiento, permitiendo visualizar las actividades programadas en la medida en que se iban desarrollando las sesiones de taller.

Respecto a esta labor, se puede inferir que cualquier docente tiene una gran ventaja pues ya cuenta con un programa y una bibliografía predeterminada para el desarrollo de sus cursos, lo cual representa gran parte del trabajo que requiere el diseño e implementación del Aula Virtual, que si bien por sí sola, no constituye un gran cambio, si se puede considerar como un paso significativo para el acercamiento a los objetivos académicos ligados a la innovación que no se logra dimensionar por la infinidad de posibilidades que proporcionan las TIC. Actualmente existen más facilidades para encontrar en Internet los documentos digitalizados, frente al caso contrario, el cual es más evidente en la formación jurídica, toda vez que se presenta mayor dificultad para encontrar en medios digitales las lecturas de doctrina que normalmente se utilizan como material de apoyo, ya que en su mayoría los recursos sugeridos se encuentran en medio físico, para dar solución a esta situación, la universidad cuenta con los medios tecnológicos que permiten la digitalización estos recursos, todo esto sumado a la experiencia y formación como docente que les permite establecer las estrategias pedagógicas más adecuadas para involucrar el uso de las TIC en el desarrollo de sus cátedras.

En relación al establecimiento de las actividades, se pusieron en consideración las estrategias pedagógicas planteadas, razón por la cual se decidió promover la opinión a través de los foros, toda vez que lo que se pretendía era proporcionar al estudiante un espacio de opinión, sin la presión de estar frente al docente y en presencia de los compañeros de clase, pues en últimas, lo que se buscaba era

77

determinar que tanto se contribuye en el desarrollo del carácter crítico y la elocuencia con el uso de las TIC en la formación jurídica. Con base en esto, se puede observar en los aportes que si bien algunos estudiantes se limitaron a realizar aportes formales solo por cumplir, también se encuentran grandes aportes que expusieron sus argumentos con un considerable contenido crítico, dando muestra de interés en el tema, ya que también soportaron sus intervenciones en recursos diferentes a los sugeridos, para de esta manera complementar su opinión y fortalecer el desarrollo de competencias tendientes a generar ese carácter crítico en cada respuesta. Esto se observó en la tabulación de los datos obtenidos con el análisis de contenido de los foros, donde también se evidenció un aumento progresivo en el contenido crítico de los aportes.

#### **10. CONCLUSIONES**

Al finalizar los procesos de diseño e implementación del Aula Virtual, y una vez surtido el desarrollo de las actividades planteadas para esta práctica en docencia, es pertinente concluir lo siguiente:

Al finalizar el segundo periodo académico de 2014, junto con la Docente del Área, se revisaron los aportes en los foros, evaluando cada aporte, resaltando los aportes destacados que evidencian un aumento progresivo en contenidos críticos y la facilidad para detectar problemas jurídicos y su solución con la aplicación de fuentes formales diversas que fueron debidamente interpretadas.

La estrecha relación existente entre los estudiantes y las tecnologías de la información y comunicación, permitió una constante y eficiente comunicación e interacción, las cuales tuvieron lugar a través de correos electrónicos y redes sociales, permitiendo un mayor nivel de atención hacia el Aula Virtual.

Al evaluar con la Directora de esta práctica, los aportes en cada una de las actividades del Aula Virtual, se pudo determinar que algunos aportes destacados tanto por su contenido como por su carácter crítico, provienen de Estudiantes que usualmente no se destacan dentro del aula de clases por su participación, lo cual da cuenta de la importancia que tiene estos espacios para personas que no han desarrollado la capacidad de expresarse en público, pero que aun así, tienen ideas que pueden ser relevantes en el desarrollo de alguna temática.

Si bien el desarrollo de esta modalidad de grado no representa grandes cambios en materia pedagógica para la formación jurídica tradicional, el diseño e implementación del Aula Virtual, puede considerarse como un primer paso para la innovación pretendida, siendo un cambio significativo para las escuelas tradicionales como las que comprende las diferentes áreas del derecho, al

79

proporcionar el espacio para que se promuevan y desarrollen las nuevas estrategias de aprendizaje y que las mismas se fortalezcan en la medida en que la experiencia direccione el enriquecimiento de espacios como este.

Al desarrollar esta Práctica en Docencia se sienta un precedente respecto a esta modalidad de grado, toda vez que ni en la Escuela de Derecho ni en la Facultad de Ciencias Humanas se ha realizado una práctica de éste tipo como opción de grado.

La Universidad Industrial de Santander pone a disposición de sus Estudiantes y Profesores, los recursos tecnológicos necesarios para optimizar los procesos de aprendizaje, los cuales no son utilizados en un cien por ciento, así lo demuestra la práctica docente en la mayoría de materias que integran el plan de estudios de la Escuela de Derecho y Ciencia Política.

## **SUGERENCIAS**

Se recomienda a la Escuela de Derecho y Ciencia Política que promueva entre sus docentes la implementación de Aulas Virtuales en la plataforma Moodle, para las asignaturas del programa de Derecho.

Los Profesores pueden apoyarse en sus monitores o auxiliares docentes para la implementación y manejo de las aulas virtuales, esto facilitaría el acceso a los recursos por parte de los estudiantes y mantener la atención de los mismos para las actividades extra clase.

Respecto a las directrices de la modalidad de grado Práctica en Docencia, se recomienda establecer claramente los parámetros, tanto para la ejecución y presentación como para la evaluación de la misma, pues no existen precedentes en la Facultad de Ciencias Humanas.

## **BIBLIOGRAFÍA**

ALARCON, Evelyn. E-Learning. [Online]. Publicado en Chile, el 16 de Noviembre de 2008. Disponible en: http: [//umayor-e-learning.blogspot.com/](http://umayor-e-learning.blogspot.com/)

ARBELAEZ López Ruby; Corredor Montaguth Martha Vitalia y Pérez Angulo Martha Ilce: Concepciones Sobre Competencias. Ediciones Universidad Industrial de Santander. Junio de 2009.

ARBELAEZ López Ruby; Corredor Montaguth Martha Vitalia y Pérez Angulo Martha Ilce: Estrategias de Enseñanza y Aprendizaje. Ediciones Universidad Industrial de Santander. Junio de 2009

FIDALGO, Angel. ¿Qué es b-learning?. [Online].Publicado en España, el 10 de Marzo de 2010. Disponible en: https://innovacioneducativa.wordpress.com/2007/03/10/%C2%BFque-es-blearning/

GAMBOA SARMIENTO, Sonia Cristina: Creatividad y Entornos Virtuales de Aprendizaje. Bogotá D.C. 2004. Universidad Pedagógica Nacional.

LOPEZ PEREZ, Francisco; CUBILLOS VANEGAS Sonia: Evaluación de la Calidad Educativa En Multimedios Interactivos. Universidad Nacional de Colombia. Facultad de Artes. Bogotá D.C. 2008.

LIBREDUCACIÓN. ¿Qué es un Aula Virtual? [Online]. Publicado en Argentina el 12 agosto de 2013. Disponible en: <http://libreducacion.com/aula-virtual/>

MOODLE. Acerca de Moodle. [Online]. Publicado el 26 de Noviembre de 2014. Disponible en: https://docs.moodle.org/all/es/Acerca\_de\_Moodle

UNIVERSIDAD DE CUNDINAMARCA. Electiva Profesional TIC. Educacion Presencial TICs. [Online]. Publicado en Colombia 2015. Disponible en: https://electiva-tic.wikispaces.com/Educaci%C3%B3n+Presencial

#### **ANEXOS**

**Anexo A**. Presentación Aula Virtual, Guía de acceso.

1. Presentación Aula Virtual Teoría del Acto y del Negocio Jurídico.

# **AULA VIRTUAL TEORÍA DEL ACTO Y DEL NEGOCIO JURÍDICO**

El Aula Virtual de Teoría del Acto y Del Negocio Jurídico, es un espacio en la plataforma Moodle, creado para proporcionar a los estudiantes que cursen la asignatura la posibilidad de acceder a los materiales de apoyo en medio magnético, plantear actividades a través de la plataforma con el fin de evaluar la comprensión de los temas tratados en clase, incentivar el trabajo extra-clase y fortalecer las competencias que desarrollan el carácter crítico y argumentativo.

2. Objetivo

# **OBJETIVO**

Dada la inminente llegada de las TIC a todas las áreas del conocimiento, nace la necesidad de integrar las herramientas que la tecnología proporciona para optimizar los procesos pedagógicos. La formación académica del abogado, a lo largo del tiempo integra principalmente la lectura y la escritura, no obstante, frente a los grandes avances tecnológicos, la masificación de las nuevas tecnologías y el gran auge que éstas han tenido alrededor del mundo, en la academia del derecho se mantienen las tendencias pedagógicas tradicionales, pese a las facilidades para el acceso a la información que permite la internet.

Considerando lo anterior, el objetivo del AULA VIRTUAL DE TEORÍA DEL ACTO Y DEL NEGOCIO JURÍDICO, es integrar el uso de las TIC de manera formal en el desarrollo del curso de Teoría del Acto y del Negocio Jurídico, permitiendo la interacción a través de foros relacionados con los temas de la asignatura, incentivando el trabajo extra-clase y el fortalecimiento de competencias críticas y argumentativas, además de suministrar a través de la misma plataforma, los recursos y materiales de apoyo.

#### 3. Ingreso.

# **INGRESO**

- 1. INGRESAR A: www.uis.edu.co
- 2. IR AL ENLACE: "Aula virtual de Aprendizaje" ubicado en el menú derecho de la pagina principal.
- 3. PARA INGRESAR AL AULA VIRTUAL: Nombre de Usuario: Código de estudiante Contraseña: igual al ingreso de modulo de estudiantes. SIA
- 4. Una vez dentro del aula virtual, ir a MIS CURSOS – TEORIA DEL ACTO Y DEL NEGOCIO JURÍDICO. (D1/D2)
- 5. Dentro del aula, encontraran los recursos y las actividades en cada una de las unidades temáticas. Las actividades serán habilitadas con previo aviso en clases.

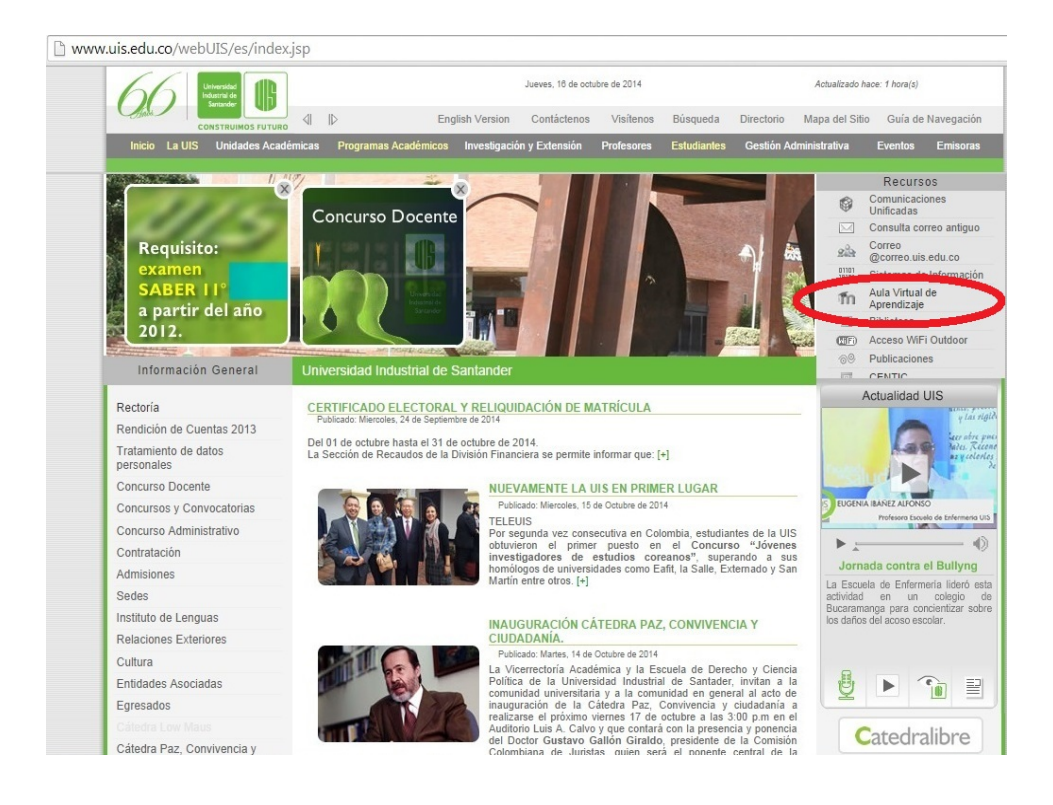

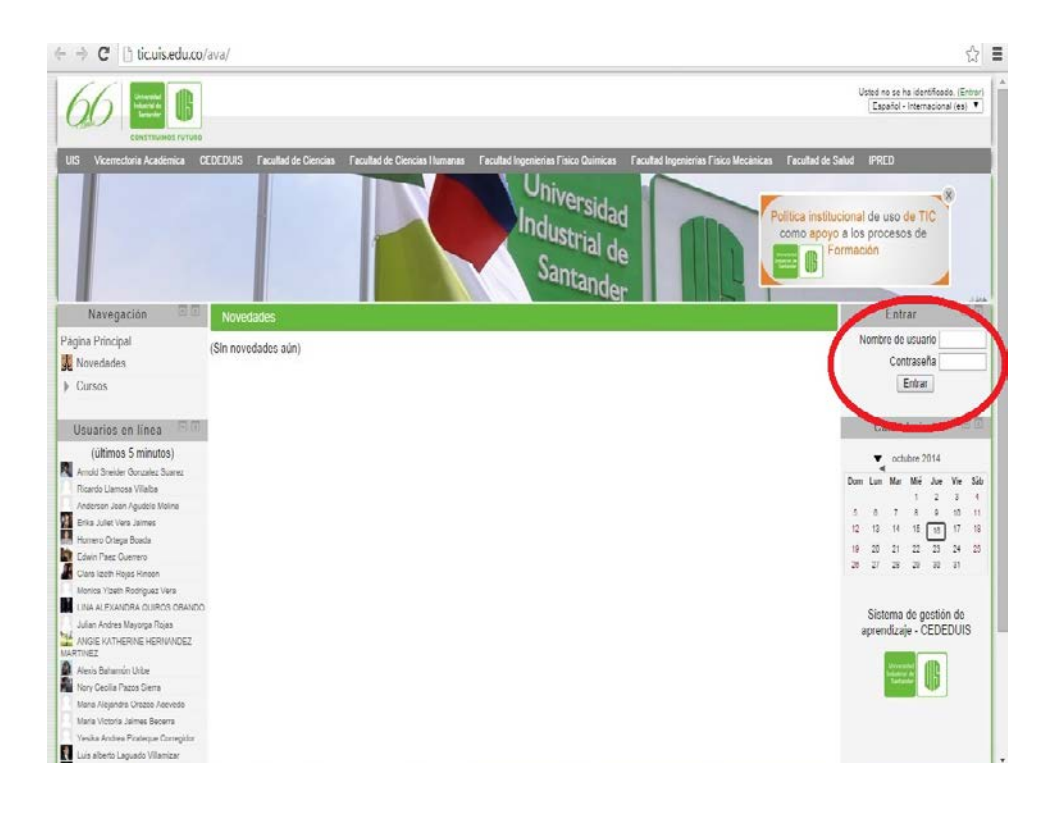

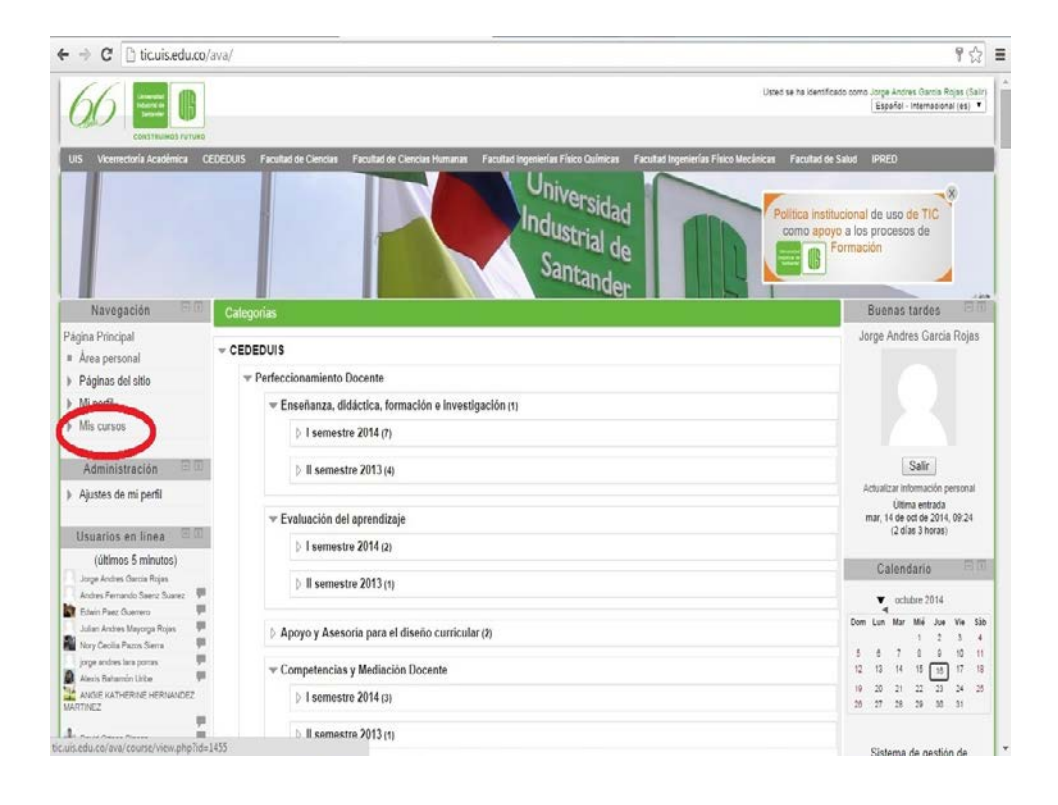

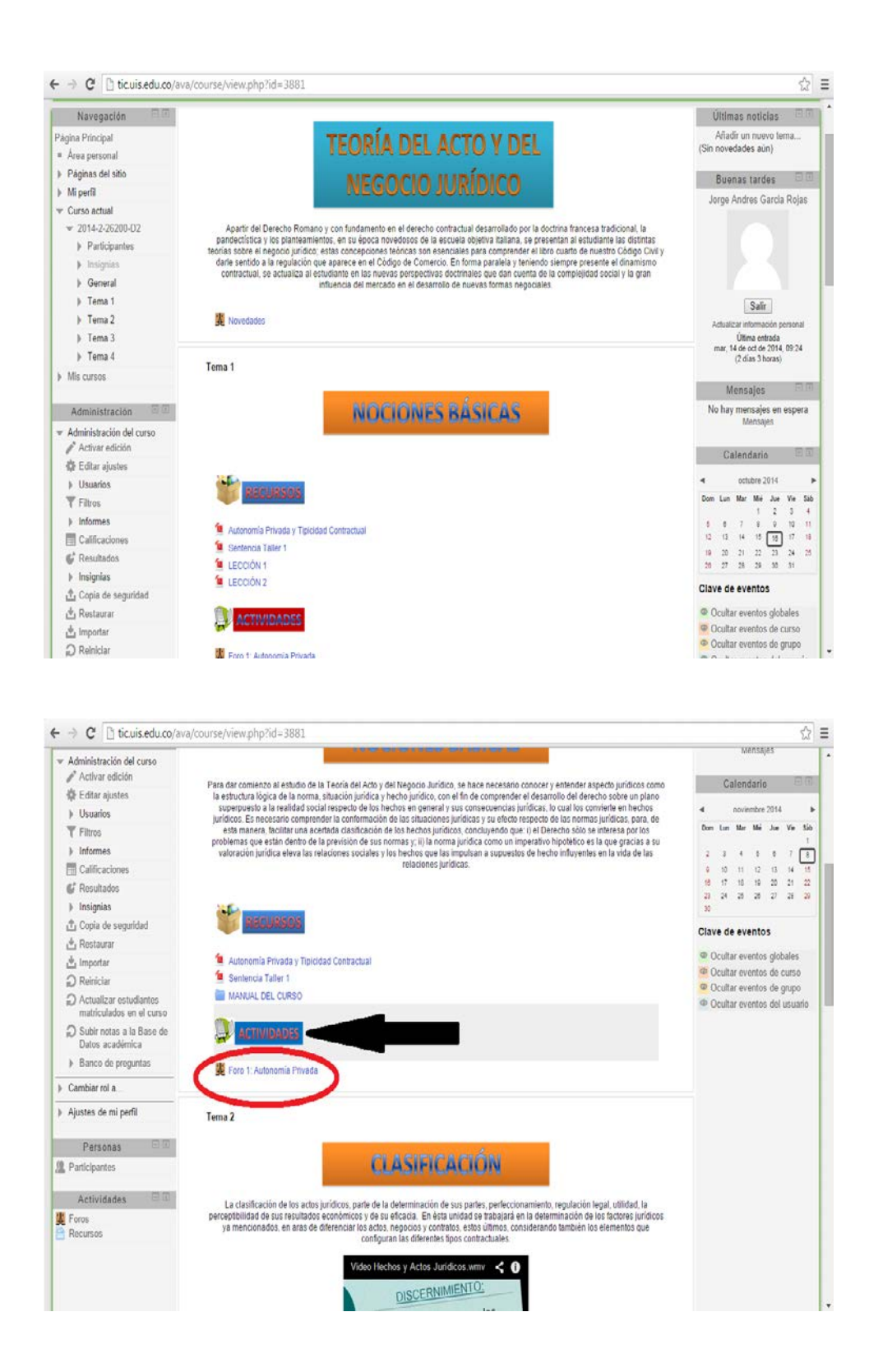